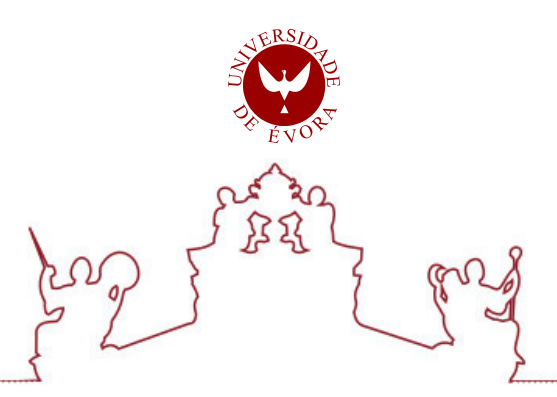

# Universidade de Évora - Escola de Ciências e Tecnologia

# Mestrado em Engenharia Mecatrónica

Trabalho de Projeto

# Desenvolvimento de sistema de visão para controlo de qualidade e dimensão de componentes de relés

Bruno Miguel Gomes Fernandes

Orientador(es) | Fernando Manuel Janeiro João Manuel Figueiredo

Evora 2022 ´

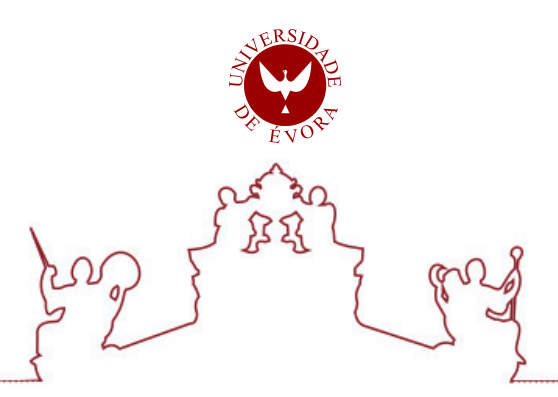

Universidade de Évora - Escola de Ciências e Tecnologia

Mestrado em Engenharia Mecatrónica

Trabalho de Projeto

# Desenvolvimento de sistema de visão para controlo de qualidade e dimensão de componentes de relés

Bruno Miguel Gomes Fernandes

Orientador(es) | Fernando Manuel Janeiro João Manuel Figueiredo

Evora 2022 ´

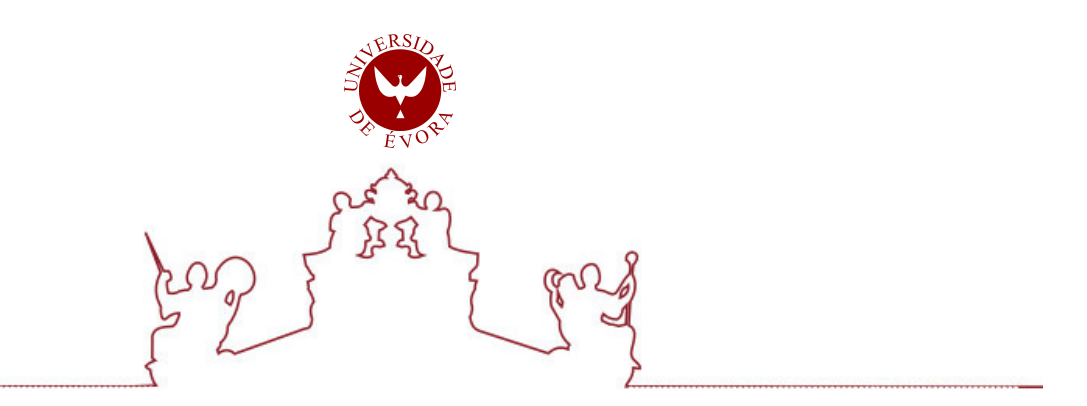

O trabalho de projeto foi objeto de apreciação e discussão pública pelo seguinte júri nomeado pelo Diretor da Escola de Ciências e Tecnologia:

- Presidente | Mouhaydine Tlemcani (Universidade de Évora)
	- Vogais | Fernando Manuel Janeiro (Universidade de Évora) (Orientador) Frederico José Lapa Grilo (Instituto Politécnico de Setúbal) (Arguente)

Evora 2022 ´

### **Resumo**

No fabrico de relés de sinal, é imperativo garantir a qualidade e dimensão dos contactos do relé.

No caso deste projeto, foi decidido pela gestão da empresa que os elementos que constituem o sistema de contactos do relé são componentes críticos e que, por isso, deverão ser inspecionados a 100%. Com uma cadência de produção de 90 peças por minuto em que são soldados a laser quatro contactos por peça, uma inspeção a 100% torna-se um desafio do ponto de vista tecnológico.

Neste trabalho é desenvolvido um sistema de visão artificial que tem a capacidade de avaliar as características chave do processo de soldadura de contactos, bem como, assegurar a qualidade dos componentes e fazer a correta segregação de defeitos sempre que existirem.

O desenvolvimento de um sistema de visão com este nível de precisão poderá ajudar a melhorar a qualidade e eficiência de um amplo leque de processos produtivos.

#### **Palavras – Chave**

## **Abstract**

Title: "Development of a vision system to control quality and dimension of relay componentes"

When manufacturing signal relays, it is imperative to guarantee the quality and size of the relay contacts.

In the case of this project, it was decided by the company's management that the elements that make up the relay contact system are critical components and for that reason they must be inspected 100%. With a production rate of 90 parts per minute where four laser welded contacts per part, a 100% inspection becomes a challenge from a technological point of view.

In this work, an artificial vision system is developed that has the ability to evaluate the key characteristics of the contact welding process, as well as ensure the quality of the components and make the correct segregation of defects whenever they exist.

The development of a vision system with this level of precision could help to improve the quality and efficiency of a wide range of production processes.

#### **Key-Words**

Vision; Industry; Quality; Relay; Process

## **Índice**

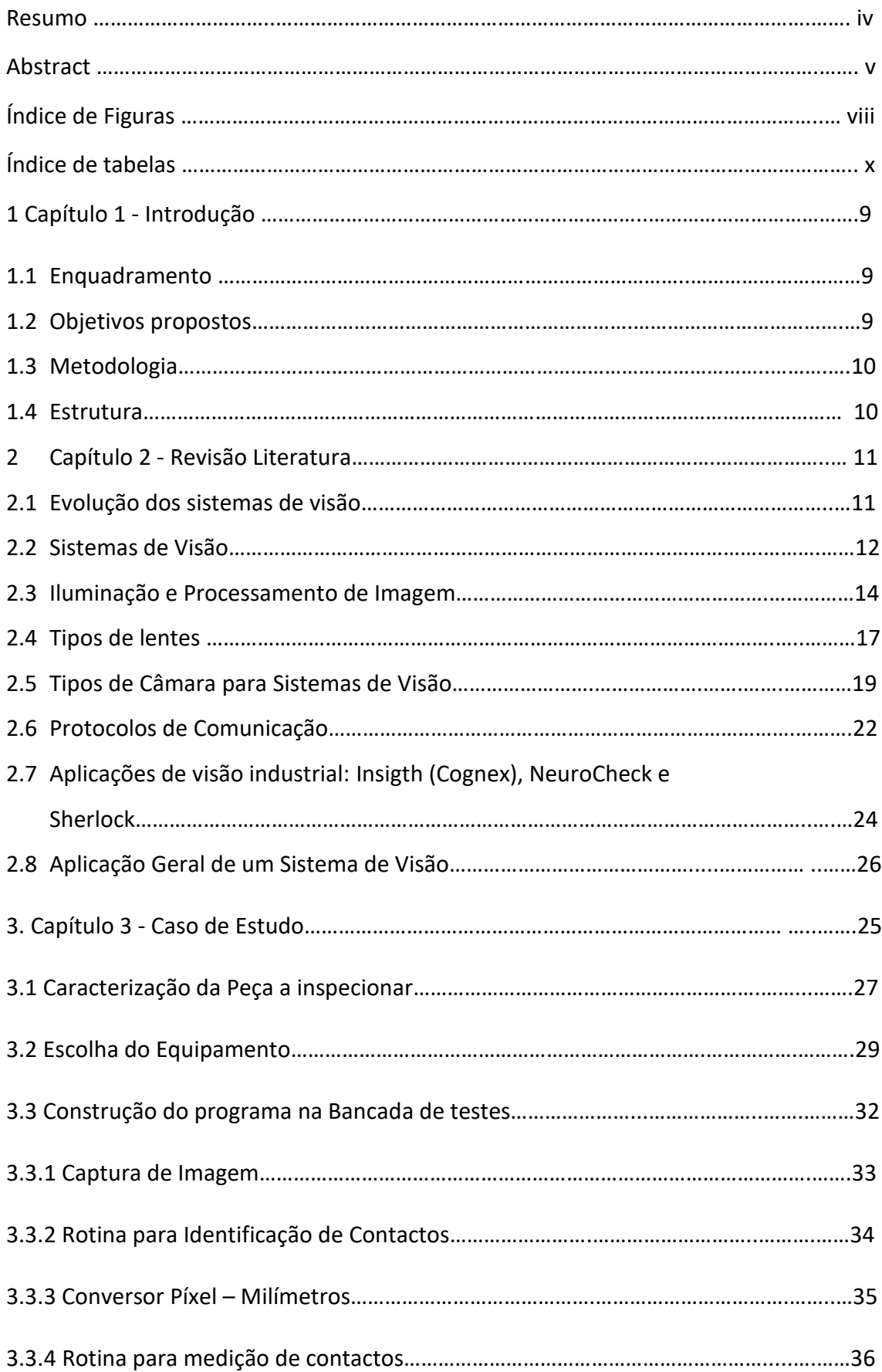

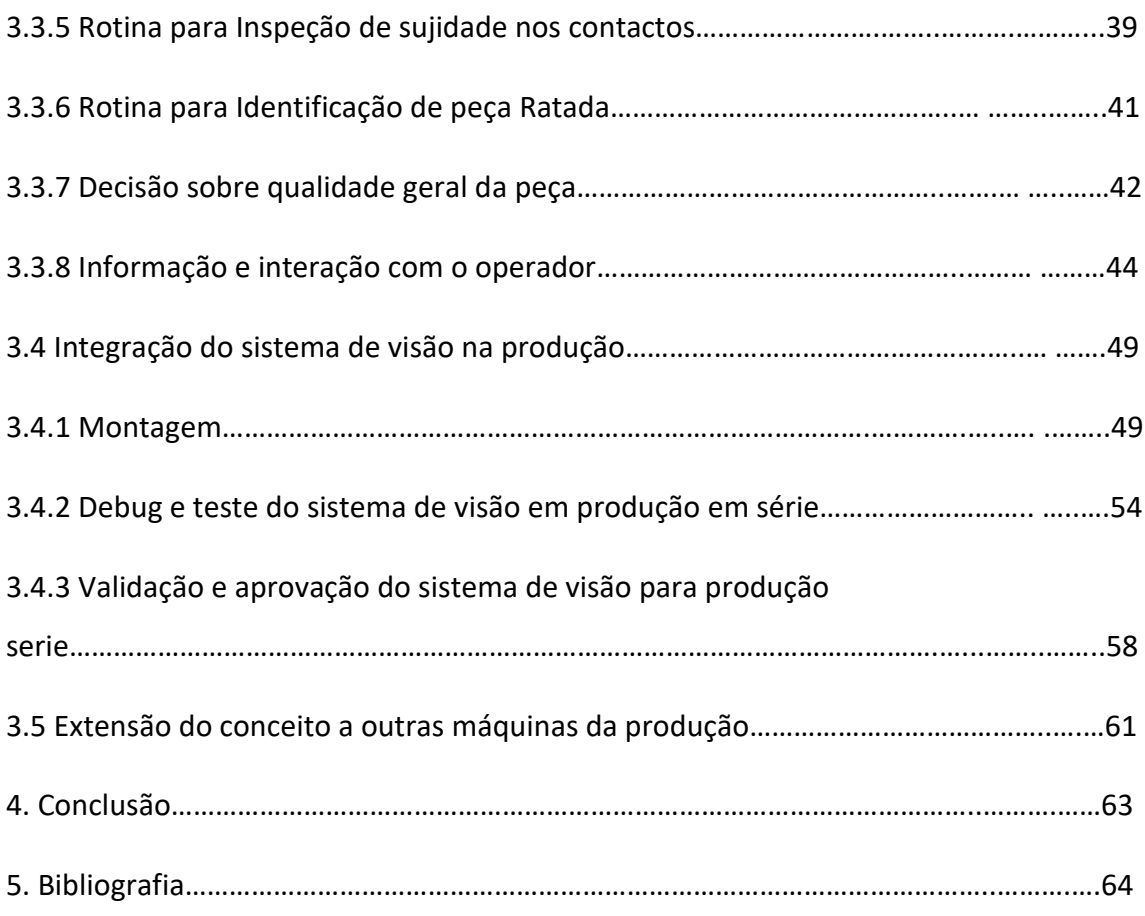

## **Índice de Figuras**

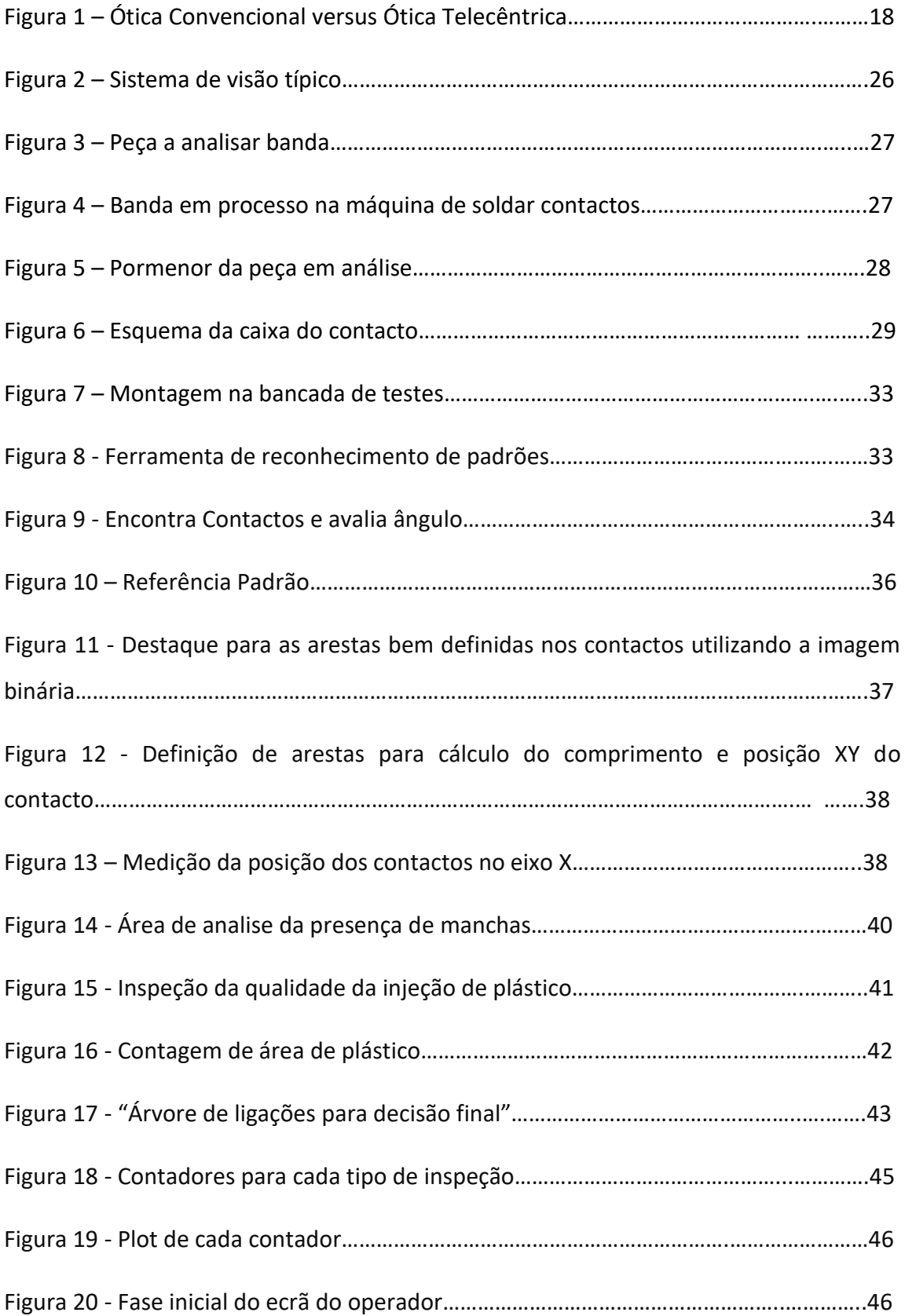

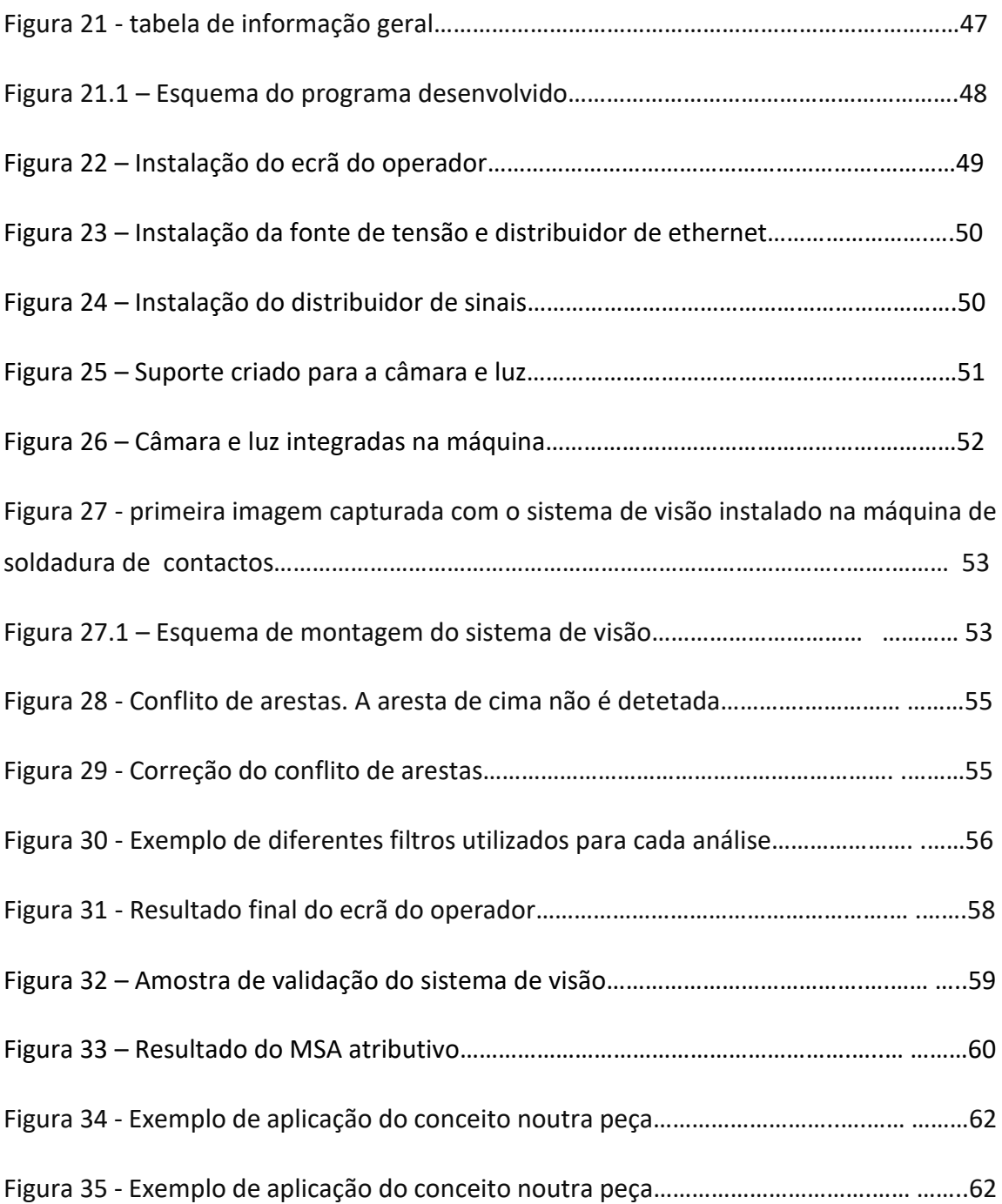

## **Índice de Tabelas**

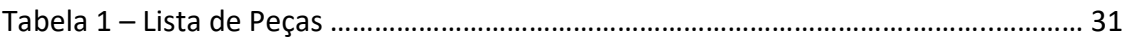

#### **Capítulo 1. Introdução**

Este capítulo é composto pelo enquadramento do tema proposto para o projeto do desenvolvimento de um sistema de visão artificial. Serão descritos os objetivos do projeto, bem como a metodologia que será utilizada no seu desenvolvimento. Por fim, será descriminada a estrutura dos capítulos seguintes.

#### **1.1 Enquadramento**

Os seres humanos utilizam a sua visão para compreender o mundo que os rodeia e realizar tarefas. A visão artificial é uma disciplina científica cujo objetivo é conseguir, através da conjugação entre hardware e software, que os computadores alcancem essa mesma capacidade de compreender e analisar uma ou várias imagens de acordo com a tarefa que lhe for atribuída, ou seja, que tomem decisões adequadas à imagem que estão a ver, baseadas nos critérios pré-definidos pelo programador.

Ao implementar um sistema de visão para controlar uma determinada característica de um processo, estamos não só a aumentar a garantia de qualidade do produto como também a melhorar o controlo e eficiência do processo.

#### **1.2 Objetivos Propostos**

O objetivo deste projeto é desenvolver e implementar um sistema de visão que garanta a qualidade e correta dimensão dos contactos de um relé de sinal. Surgiu no âmbito da melhoria de qualidade do produto e redução de desperdício, uma vez que, caso exista um problema, este será detetado na fonte, uma vez que o processo de soldadura de contactos em questão é um subcomponente que irá, posteriormente, ser introduzido em banda na linha de produção.

O conceito desenvolvido terá que ter em conta o ritmo de produção atual da máquina e ter capacidade de resposta sem prejudicar o tempo de ciclo. É um desafio bastante interessante que interliga a eletrónica e a mecânica aplicadas num ambiente industrial.

#### **1.3 Metodologia**

Dimensionar, programar e implementar um sistema de visão são os objetivos gerais do projeto e que tiveram por base uma investigação profunda do mercado ligado às câmaras de visão, software de processamento de imagem e capacidade de resposta dos sistemas existentes atualmente. A abordagem inicial foi caracterizar a peça a inspecionar e definir o nível de precisão necessário para satisfazer as necessidades de qualidade. A investigação baseia-se em formular hipóteses e observação de resultados. A criação de um sistema de visão está sempre dependente da peça que será analisada, pelo que, cada um é único e com características distintas dos demais.

#### **1.4 Estrutura**

O presente documento apresenta uma estrutura composta por quatro capítulos.

O capítulo 1 é composto pela introdução onde são explicados os objetivos gerais do projeto.

Em seguida, no capítulo 2 é feita uma revisão da bibliografia e pesquisa utilizadas como base para a criação do sistema de visão.

No capítulo 3 temos a passagem da teoria à prática, onde são descritos todos as etapas que foram feitas para que o projeto fosse concluído.

Por fim, o capítulo 4 apresenta uma conclusão do projeto, onde serão apresentados os resultados e impressões gerais do projeto, bem como as lições aprendidas durante todo o percurso.

### **Capítulo 2. Revisão da Literatura**

Neste capítulo será apresentada a pesquisa que foi feita com o objetivo de aprofundar os conhecimentos acerca de sistemas de visão, bem como recolher informação relevante para a escolha do equipamento adequado ao projeto que se pretende desenvolver.

## **2.1 Evolução dos Sistemas de Visão**

Os sistemas de visão são uma tecnologia que tem vindo a crescer mais intensamente nos últimos vinte anos. Contudo, nos anos 70 começaram a surgir alguns avanços com sistemas de deteção de arestas e esboços 2D criados por computador a partir de imagens de peças reais. Nos anos 80 surgiram sistemas de reconhecimento ótico de caracteres (OCR), muito utilizado atualmente na industria para inspeção de carimbos, rótulos, etc. Na década de 1990, com o surgimento da iluminação LED e a contínua melhoria dos sistemas de controlo e processadores, começaram a surgir cada vez mais empresas interessadas em desenvolver e comercializar sistemas de visão em todo o mundo, pelo que o seu preço começou a baixar e consequentemente, passaram a estar acessíveis a um maior número de empresas.

Atualmente, os sistemas de visão continuam em constante desenvolvimento e crescimento. Para além de sistemas 2D já existem também diversas opões para fazer análises de peças em 3D com grande precisão e rapidez, sistemas para guiar braços robóticos ou conduzir robôs de transporte automático.

#### **2.2 Sistema de Visão**

Os sistemas de visão são ferramentas que analisam e processam imagem com o objetivo de tomar uma decisão sobre determinadas características da mesma.

Um sistema de visão engloba todos os elementos necessários para obter uma imagem numa representação digital. Qualquer sistema de visão tem por base quatro pilares para o seu funcionamento:

 1. Captura da imagem: é o momento em que, efetivamente, o sistema adquire a imagem para dar início á sua análise. Uma boa aquisição de imagem é um dos pontos chave para o bom funcionamento do sistema, pelo que é necessário ter em conta o posicionamento da camara em relação à peça, a iluminação, a focagem e o timing para o "trigger".

A iluminação é um fator determinante na captura de uma boa imagem e devemos garantir que esta realça as características significativas da peça. Para além da iluminação, o tempo de exposição do sensor ótico à luz, também é um fator determinante para a qualidade da imagem.

A focagem da imagem é a garantia de que os contornos da peça estarão bem definidos numa análise posterior. Dependendo do tipo de lente, o foco pode ser ajustado manualmente na lente ou, no caso das lentes telecêntricas, o foco é ajustado pela variação da distância da lente á peça.

Aliado a tudo isto, no caso de se analisarem peças em movimento, o "trigger" para aquisição de imagem deverá estar perfeitamente sincronizado para que a peça se encontre na posição correta quando a imagem é capturada.

 2. Processamento de imagem: o sinal capturado consiste num "array" de números que representam os valores da escala de cinzentos (ou escala RGB para imagens a cores) de cada pixel. Tipicamente, este sinal tem que ser submetido a um conjunto de operações matemáticas para se tornar adequado à sua medida e análise. As operações ma temáticas são relativamente simples, mas têm que ser aplicadas a cada pixel. Por exemplo, uma imagem de 512 \* 512 contém mais de 250000 pixels. Torna-se assim necessário limitar a análise às regiões importantes reduzindo, desta forma, o número de operações a realizar. Esta fase de processamento da imagem tem como objetivo definir as regiões de interesse que devem depois ser analisadas. Ao restringir a imagem inicial às suas regiões de interesse estamos a diminuir o tamanho da imagem que será usada na fase de análise.

- 3. Análise de imagem: depende das características que serão analisadas. Normalmente é nesta etapa que cada sistema de visão é único, visto que depende totalmente da peça que será analisada, das condições de iluminação e do que se pretende analisar. Quanto melhor for a qualidade da imagem, bem como a boa repetibilidade do sistema de captura de imagem, mais fácil será analisar e obter um resultado fidedigno.
- 4. Resultado: consiste, normalmente, em apresentar um resultado OK ou NOK, baseado nas características que foram analisadas. Estas podem ser distâncias, áreas, ângulos, semelhança com um objeto padrão, etc. Para que o resultado seja útil para a máquina tomar uma ação, este tem que ser enviado para o PLC da máquina através de um protocolo de comunicação (Profibus, Profinet, EtherNet, etc)

#### **2.3 Iluminação e Processamento de Imagem**

A qualidade e adequação da iluminação são aspetos críticos para criar uma inspeção visual robusta e oportuna. Para projetar uma solução de iluminação de visão eficaz, é necessária uma análise completa do ambiente de inspeção, incluindo apresentação da amostra e interações amostra/luz, além de uma compreensão dos tipos de iluminação, técnicas, geometria, filtragem, características do sensor e cor. Projetar e seguir uma sequência rigorosa de análise de iluminação fornece um ambiente consistente e robusto, minimizando assim o tempo, o esforço e os recursos (1).

O processamento de imagem é atualmente uma ferramenta essencial em várias áreas, nomeadamente na inspeção industrial, é fundamental obter a luz mais indicada. A captação de cada imagem requer o uso de diferentes sensores e técnicas. Para criar uma imagem, é necessária a conversão da informação contínua adquirida em formato digital.

As duas principais características na captação da imagem são o número de pixéis usados para representar a imagem e o número de níveis de quantificação usados para representar a intensidade dos pixéis (2).

Os filtros utilizados nas câmaras dos sistemas de visão servem precisamente para impedir que fatores como reflexos, cores da peça, sombras, luz ambiente, ângulos, defeitos de superfície, dimensões e distância ótica, hardware e software, prejudiquem a qualidade da imagem. Assim sendo os filtros são utilizados para se obterem imagens digitais claras, necessárias às inspeções de automação de fábrica ou minimizar os efeitos de ruídos. Qualquer falha na iluminação do sistema de visão do equipamento utilizado, pode gerar perda de informação e de produtividade.

Existem diversas técnicas de iluminação, entre as quais, a iluminação traseira, isto é a iluminação por trás da peça, para deteção de eventuais rachas, furos ou arranhões, por exemplo. Em contrapartida a superfície da mesma não é examinada de igual forma, podendo escapar alguma informação relevante. Outra técnica utilizada é a iluminação difusa no eixo (coaxial), que ilumina a peça na perpendicular com recurso a um espelho,

de forma a enviar os raios de luz num ângulo de 90º graus em relação à peça. É uma técnica que permite reduzir a sombra e tem brilho reduzido, permitindo a deteção de falhas em objetos com superfícies brilhantes e planas (3).

Existem também os filtros de cores, que criam contraste permitindo clarear ou escurecer particularidades da peça. Assim sendo a luz vermelha é utilizada para clarear características da peça e as restantes para escurecer.

Existem outras técnicas de iluminação que são também aplicadas consoante o objetivo alvo.

Podem-se categorizar os filtros em lineares e não-lineares.

Dentro dos filtros lineares, estes podem ser classificados em três tipos, consoante a frequência das características da imagem: Passa-baixa (permite a passagem de baixas frequências e elimina as altas – suaviza a imagem e permite a diminuição do ruído na mesma); Faixa de intervalo (permite a presença apenas de determinada frequência na imagem, eliminando as restantes; Passa-alta (permite a passagem das altas frequências, eliminando as baixas – torna a imagem mais nítida, sendo que o ruído associado à imagem não é atenuado).

Em termos de exemplo, pode-se encontrar no mercado o filtro Gaussiano, que é um filtro de rejeita-baixa e o filtro de Gabor, que se encaixa em qualquer uma das três classes acima referidas, dependendo dos valores de frequência selecionados. Este último filtro, é um filtro composto, uma vez que permite diminuir o ruído ao mesmo tempo que reconstitui a imagem e ainda permite a captação de alguns detalhes importantes (Ex: impressões digitais) (5).

Os filtros não-lineares são utilizados quando se pretende alterar a imagem, sem que haja diminuição da sua resolução, isto é, sem minimizar o nível de detalhe da imagem. Dentro desta categoria encontram-se os filtros: operadores para deteção de bordas e os filtros morfológicos. Pode-se assim obter uma imagem nova minimizando/realçando ruídos e suavizando/realçando arestas.

Na gama de filtros operadores para deteção de arestas, os dois operadores mais utilizados são: o Operador de Roberts, que através da conjugação dos valores dos níveis da cor cinza, permite obter uma imagem com altos valores de nível de cinza, em regiões de limites bem definidos e valores baixos em regiões de limites suaves; o Operador de Sobel tem como vantagem destacar linhas verticais e horizontais mais escuras que o fundo, sem salientar pontos isolados, o que permite uma melhor perceção dos contrastes da imagem.

Os filtros morfológicos são mais direcionados para a exploração das propriedades geométricas dos níveis de cinza da imagem. Os filtros morfológicos são: o filtro da mediana, erosão e dilatação. Assim sendo o filtro da mediana permite a suavização e eliminação do ruído, o filtro de erosão que gera uma imagem mais escura, uma vez que recorre ao uso de altos níveis de cinza, erodindo as partes mais claras da imagem e por fim o filtro da dilatação gera imagens mais claras, sendo o oposto da erosão.

O processo de filtragem ocorre através da utilização de máscaras, isto é, matrizes (formada por colunas e linhas) aplicadas sobre a imagem. A aplicação da máscara numa determinada posição (a,b), sendo "a" o número de uma dada linha e "b" o número de uma coluna da imagem corresponde à substituição do valor do pixel nessa posição por um valor diferente, é o que vai permitir obter uma nova imagem.

Resumindo, o resultado da aplicação de um filtro, resulta de "transformações da imagem "pixel" a "pixel", para se obter uma nova imagem (6).

### **2.4 Tipos de lentes**

Entenda-se por lente ideal, aquela capaz de capturar a imagem e a entregar ao sensor de imagem na câmara. A lente escolhida deve ter boa qualidade bem como uma boa resolução da imagem, critérios cruciais para que seja feita uma correta interpretação da imagem capturada.

A escolha da lente para um sistema de visão depende de alguns fatores, sendo o cálculo da distância focal da lente, um deles. As dimensões da área de trabalho, restrições na gama de distâncias entre a câmara e a área de trabalho, bem como as dimensões do sensor da câmara e a profundidade de campo, são outros fatores a ter em conta.

Para determinar a distância focal da lente podemos recorrer ao modelo de Pinhole, um modelo básico da formação de imagem numa câmara. Neste modelo "admite-se que todos os raios de luz convergem num ponto (centro ótico) e é com base na trajetória desses raios de luz que são deduzidas as fórmulas para o cálculo da distância focal da lente (f).". Resumidamente para se determinar a distância focal, é necessário determinar a distância entre o centro ótico da lente e o sensor da câmara (7).

Na indústria as lentes utilizadas para efetuar medições são designadas por lentes telecêntricas, isto é, independentemente da distância do objeto-alvo no campo de visão, estas lentes são capazes de fornecer a mesma ampliação, o oposto do que acontece com as lentes convencionais.

A principal diferença entre a ótica convencional, utilizadas em câmaras fotográficas, por exemplo, e a ótica telecêntrica é sem dúvida a ampliação e a não distorção da imagem. Por exemplo, ao fotografar a linha a tracejado de uma estrada com uma lente convencional, os traços parecem ficar cada vez mais próximos ao longo da linha, mas utilizando uma lente telecêntrica, já é possível determinar o tamanho preciso entre os traços que se observam na imagem. Tudo isto é possível uma vez que as alterações de ampliação, na lente telecêntrica, são eliminadas, ou seja, os erros causados pelas profundida ou perspetiva nas lentes convencionais, não existem a quando da utilização de uma lente telecêntrica.

17

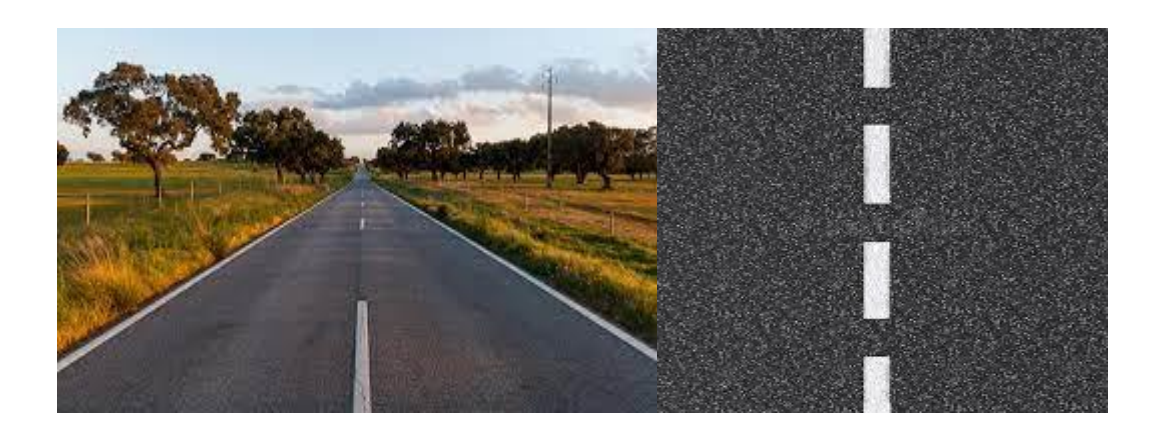

**Figura 1 – Ótica Convencional versus Ótica Telecêntrica**

A necessidade de processos de inspeção cada vez mais precisos e eficazes tem vindo a permitir a evolução na área da ótica telecêntrica. A ótica telecêntrica permite fazer medições precisas e repetíveis a partir de imagens microscópicas, utilizadas nas indústrias aeroespacial e automóvel. Estas lentes geralmente têm resolução mais alta e transmitem mais luz do que as lentes fotográficas convencionais.

A ótica convencional não permite tal nível de precisão, pois apresenta uma menor profundidade de campo e maior distorção da imagem, o que impossibilita a sua utilização ao nível da indústria para efetuar medições com precisão e exatidão.

Dentro das lentes telecêntricas, importa referir os três tipos de lentes que podemos encontrar no mercado: lente telecêntrica do espaço do objeto; lente telecêntrica do espaço da imagem; lente bi-telecêntrica.

As lentes telecêntricas do espaço da imagem são muito utilizadas em fotografia e aplicações de medição radiométrica e de cor, uma vez que são capazes de criar imagens do mesmo tamanho, independentemente da distância entre a lente e o sensor de imagem e ainda permitem que a imagem seja iluminada de forma uniforme (9).

As lentes telecêntricas do espaço da imagem conseguem garantir o paralelismo dos raios. É usado, entre outras aplicações, em lentes de câmaras digitas, para evitar a vinhetagem de pixels. A pupila de saída encontra-se focada no infinito, para que todos os cones de luz incidam perpendicularmente no plano da imagem. A configuração mais fácil para este efeito consiste em uma lente convexa simples com diafragma de abertura no plano focal do espaço do objeto.

As lentes bi-telecêntricas ou lentes telecêntricas duplas são o resultado da junção dos percursos de raios telecêntricos no espaço do objeto e no espaço da imagem. Este tipo de lente pode ser aplicado em tecnologia de medição, bem como em processos de produção fotolitográfica. Trata-se de um sistema afocal e neste caso, ao contrário da lente telecêntrica do espaço do objeto, a posição do objeto não é limitada pela profundidade de campo. Este tipo de lente não apresenta distorções na imagem, ao contrário de outras (12).

#### **2.5 Tipos de câmaras para sistemas de visão**

As câmaras de visão industrial aplicam-se à captura de imagens de objetos ou locais a inspecionar, sendo úteis na automação industrial, uma vez que a sua utilização melhora a produtividade e a qualidade enquanto reduz custos de produção. Baseiam-se em constituintes de imagem que interagem com as lentes, as quais transmitem a luz refletida pelos objetos em análise, diretamente para um sensor presente na câmara. Existem vários sensores digitais com ótica especializada para obter imagens, tais como os sensores "Charge-Coupled Device" (CCD) e "Complementary Metal Oxide Semiconductor" (CMOS), adequados ao controlo da produção, gestão de fluxo de objetos e até à microscopia.

Contrariamente à visão humana, o sistema de visão mecânica pode inspecionar centenas ou até milhares de peças por minuto, caracterizando-se assim numa excelente forma para medidas quantitativas em processos de automação industrial, devido à sua velocidade, precisão e repetibilidade. Com a utilização deste tipo de câmaras, o erro humano diminui significativamente bem como os custos de produção a ele associados.

Resumidamente a visão mecânica industrial é associada a um baixo custo, precisão aceitável, alta robustez, alta confiabilidade e alta estabilidade mecânica e de temperatura, de forma a satisfazer as necessidades requeridas pela indústria, alcançando assim resultados positivos (14).

Os sensores de imagem evoluíram muito nos últimos anos. A tendência é a criação de sensores de alta resolução, através do aumento do número de pixéis, sensores de alta sensibilidade, o aumento da velocidade de transmissão de informação, sem perda de qualidade das imagens, bem como a autonomia e inteligência das câmaras. É relevante explicar a origem e características de cada um dos sensores, CCD, CMOS, "Focal Plane Array" (FPA) e microbolómetro.

Inventado nos anos 70, pelos físicos Willard Boyle e George Smith, o sensor CCD é um sensor semicondutor, responsável pela captação de imagens e transformação das mesmas em sinais eletromagnéticos e em Bits e Bytes, sendo composto por milhões de condensadores feitos com silício fotossensível e organizados em forma de matriz.

Este tipo de sensores, são essenciais ao funcionamento de vários equipamentos, por isso são encontradas em todos os tipos de câmaras desde câmara fotográfica, câmaras de telemóveis, scanners, entre outros.

Os sensores CCD são dispositivos de baixo custo com uma excelente relação qualidade/preço.

Outro tipo de sensor de imagem é o sensor CMOS, que começou a ser criado nos anos 60, a principal diferença entre estes dois sensores reside na forma como reúnem as informações interpretadas nos seus condensadores. O sensor CMOS reúne as informações em linha de sensores, isto é, numa só vez cada linha é interpretada, processada e armazenada para construir uma imagem. Para o sensor CMOS modificar a luz para sinais digitais é um trabalho fácil e rápido, visto que este sensor permite um melhor controle dos pixels. Em contrapartida, o sensor CCD, captura a luz de todas as linhas de uma vez e faz de seguida a sua leitura, deste modo é mais eficaz para capturar elementos em alta velocidade.

Atualmente, o sensor CMOS é o mais utilizado nas câmaras modernas, uma vez que, em comparação com o sensor CCD, apresenta um menor consumo de energia, melhor correção de exposição à luz e menor sensibilidade à mesma e consegue ainda fazer uma rápida conversão de sinais (15).

20

Os sensores CMOS são comummente aplicados em scanners, laboratórios, monitorização de linhas de acondicionamento e empacotamento.

Na escolha do tipo de sensor temos de ponderar vários aspetos importantes, tais como o(s) objetivo(s) da aplicação do sensor e o preço/qualidade do mesmo. Se o objetivo é controlar o fluxo da produção numa linha de empacotamento, por exemplo, onde o foco é a velocidade de captura e a resolução da imagem, uma câmara com sensor CCD é a mais indicada, uma vez que não há necessidade de investir num sensor CMOS, permitindo um custo menor à empresa.

FPA é um sensor que se distingue pelo seu elevado nível de sensibilidade e pela sua excelente qualidade de imagem. Em contrapartida é uma peça com elevado custo, com baixa resolução de imagem e de grandes dimensões, o que contraria as tendências atuais, pela preferência de sensores com tamanhos reduzidos.

A (FPA) é um tipo especial de bolómetro e é usada como detetor térmico em câmaras infravermelhas, tendo várias aplicações, tais como, orientação de armas teleguiadas, câmaras de inspeção e ainda captura de imagens espaciais e médicas. Os bolómetros são compostos por Óxido de vanádio (VOX) e tecnologias alternativas de silício amorfo**.** 

O sensor microbolómetro, desenvolvido pela Honeywell no final dos anos 70, é um sensor térmico não arrefecido, composto por um detetor de infravermelho. A radiação infravermelha com determinado comprimento de onda ao atingir o material do detetor, altera a resistência elétrica do mesmo, o que leva à criação de uma imagem térmica (19).

Estes tipos de sensores apresentam algumas vantagens e desvantagens relativamente a sensores com detetor arrefecido. Relativamente às vantagens estes são pequenos e leves, bastante úteis em aplicações que requerem alcances relativamente curtos, tem baixo consumo de energia e apresentam um preço mais acessível. Por outro lado, apresentam menor sensibilidade, uma vez que com o aumento da temperatura, o número de eletrões também aumenta, o que pode alterar a resolução da imagem. Outra desvantagem é o ruído térmico (20).

## **2.6 Protocolos de comunicação**

Protocolos de comunicação industrial, são códigos gerados que permitem a comunicação entre equipamentos diferentes dentro da mesma rede, possibilitando a partilha de informações de forma segura e funcional, conseguindo deste modo supervisionar e gerir os processos de produção. São ferramentas que fazem a ligação entre os parâmetros e as ações dos equipamentos automatizados das fábricas, pela ligação de sensores, placas e motores. Estão em constante atualização e são essenciais na automação industrial, permitindo melhorar os resultados da indústria. Existem diversos protocolos sendo alguns dos mais comumente aplicados: Profinet, Profibus, EtherNet/IP, EtherCAT e CANopen (21).

TCP/IP (Transmission Control Protocol/Internet Protocol) consiste num conjunto de protocolos que permitem estabelecer contacto entre duas máquinas. O TCP/IP está dividido em quatro camadas: aplicação, transporte, rede e interface, para que haja uma transmissão precisa de dados pela rede.

A grande aceitação da comunidade técnica promoveu o rápido crescimento do uso das redes Ethernet, que acabaram por ser adotadas pela indústria. Surge assim a Ethernet Industrial que através dos protocolos e serviços já existentes nas redes Ethernet, tal como a TCP/IP, levou a que fosse incorporada nos equipamentos de fábrica e nos seus dispositivos, resultando num aumento da eficiência dos processos (22).

Cada indústria tem um protocolo de comunicação, podendo este ser o PROFIBUS, cujo conceito se pode resumir em "is a standardized, open, digital communications system for all areas of application in manufacturing and process automation.". Este protocolo inclui-se no grupo "fieldbuses", o que permite a integração de equipamentos de diversos fabricantes numa mesma rede, uma vez que há padronização do protocolo (24).

A Profinet, outro protocolo de comunicação, é resultado da evolução da rede Profibus. É baseada no padrão Ethernet, usando as mesmas funcionalidades desta última, tais como TCP/IP, suporta também redes sem fio e fibra ótica, permitindo assim conectar dispositivos de processo, tais como sensores, aos sistemas de controlo. Esta rede é rápida e eficaz, uma vez que ignora as camadas de rede e transporte, anteriormente referidas (25).

A EtherNet/IP, outro tipo de rede que fornece as ferramentas necessárias para a implementação da Ether padrão em automação industrial. Atualmente é uma das redes mais desenvolvidas, completas e comprovadas no fabrico e automação de processos. A EtherNet/IP pertence a um conjunto de redes que implementam o CIP (Protocolo Industrial Comum), o qual engloba um conjunto alargado de serviços tais como, controlo, segurança, sincronização, para a automação industrial. A CIP fornece às empresas um modelo de comunicação unido (27).

A EtherCAT é uma tecnologia Industrial Ethernet em tempo real, desenvolvida pela Beckhoff Automation. É formada por um mestre EtherCAT, o único nó dentro de um segmento autorizado a enviar ativamente um quadro EtherCAT, conseguindo-se desta forma evitar a ocorrência de atrasos e garantir capacidades em tempo real [28]. O mestre EtherCAT é o único que tem aprovação para enviar mensagens ao contrário dos escravos, que apenas podem adicionar dados aos quadros. Os quadros são recebidos pelos dispositivos escravos EtherCAT (nós), que são responsáveis por processar dados, adicionar de volta o que foi solicitado pelo mestre e enviar o quadro para o próximo nó do anel e assim repetidamente. Uma das características da rede EtherCAT é economizar tempo e melhorar a eficiência de todo o processo através do processamento em tempo real. Isto contrasta com a Ethernet convencional EtherCAT, que permite que os dados de entrada e saída de mais de um dispositivo na rede sejam combinados em quadros únicos (29).

Um outro protocolo de comunicação é a CANOpen, uma rede industrial aberta e completa, baseada na tecnologia da rede CAN, e que está preparada para diversas aplicações tais como a automação Industrial e é utilizada para a conexão de aparelhos complexos. A velocidade de transmissão da CANopen pode ser ajustada entre valores de 10 kbit/s e 1 Mbit/s e o seu comprimento está dependente da mesma. Algumas das vantagens da utilização deste protocolo são: a boa complexidade de comunicação, isto é possível pela adoção do modelo de multimestres ao invés do modelo mestre/escravo utilizado noutros protocolos; a facilidade do uso de pontos analógicos; os custos

23

competitivos defendidos pela CANopen face a outras redes e a padronização a nível internacional (30) (32).

## **2.7 Aplicações de visão industrial: Insigth (Cognex), NeuroCheck e Sherlock**

Atualmente as aplicações de referência no mercado, utilizadas na inspeção visual industrial, são nomeadamente: Insigth (também designado Cognex), NeuroCheck e Sherlock. Tratam-se de aplicações que garantem uma interação entre iluminação, câmara, ótica e software de avaliação, de fácil utilização e rápida aprendizagem, muito utilizadas em sistemas de Controlo e Qualidade (33).

Todas elas fornecem o mesmo tipo de ferramentas, definição de zonas de interesse (ROI), deteção de manchas e arestas e deteção de caracteres e reconhecimento de formas.

O primeiro passo na aplicação destas ferramentas é a localização do objeto de interesse. Se as ferramentas do software não localizarem de forma exata a peça dentro da imagem, não podem orientar, identificar, inspecionar e medir a mesma. Pode parecer uma tarefa fácil, mas diferenças no aspeto da peça no ambiente real de produção podem comprometer o cumprimento da primeira etapa (34).

Para deteção de formas é usado o "Template Match", como complemento de decisão, sendo criada um conjunto de modelos e depois iniciado o processo teste. Por um lado, este método apresenta algumas desvantagens, tais como, a sensibilidade a distorções, ruídos, à escala e à rotação das peças a serem testadas. Por outro lado, permite indicar qual o grau de certeza para a toma da decisão.

Relativamente às aplicações Sherlock e Neurocheck importa a ordem e a sequência das operações, ao contrário do que acontece com a aplicação Insigth, onde a ordem das operações não tem qualquer influência no resultado.

Todas as aplicações anteriormente referidas exigem que seja identificado o sistema de eixos, que é determinado pela deteção de entidades como furos ou arestas, por exemplo. Contudo esta deteção engloba um conjunto de restrições, que obrigam a que a peça seja apresentada de certa forma e tal não pode variar dentro de um determinado limite, em relação à imagem modelo.

De entre as três aplicações referidas, o Insigth, pela facilidade de aplicação e ausência de obrigatoriedade em seguir uma determinada ordem de operações, é a que aparenta ser a mais vantajosa para o utilizador. Sendo que em todas as aplicações, a peça a inspecionar tem necessariamente de aparecer sempre numa posição semelhante à peça modelo.

Serlock e o Neurocheck funcionam com um conjunto de câmaras, enquanto o Insigth funciona apenas com câmaras Cognex, o que se torna numa limitação, contudo, o sistema Cognex apresenta a vantagem de não necessitar de um computador dedicado ao sistema de visão (35).

## **2.8 Aplicação geral de um sistema de visão**

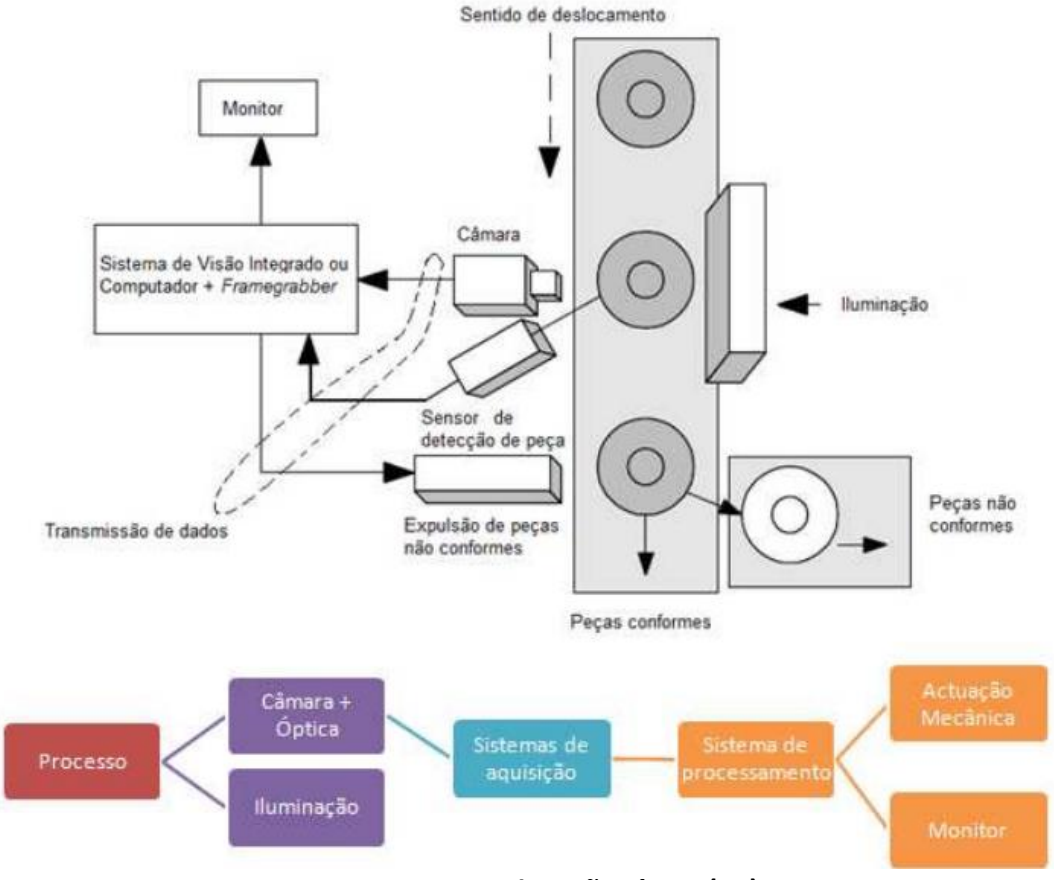

**Figura2 – Sistema de visão típico (36).**

Na figura 2 está representado um exemplo típico de aplicação de um sistema de visão integrado num processo produtivo. Existem várias configurações possíveis, mas geralmente o conjunto é composto pelo sistema de visão, sensor para dar o "trigger" à câmara e sistema de rejeição de peças não conformes.

## **Capítulo 3. Caso de Estudo**

## **3.1 Caracterização da peça a inspecionar**

O componente que me foi proposto para inspeção é um subcomponente do relé IM, produzido em banda. Trata-se de uma banda já cunhada, com tratamento de superfície e plástico injetado. Após estes processos, segue-se a soldadura de contactos, processo crítico para a qualidade do produto final e onde será instalado o sistema de visão.

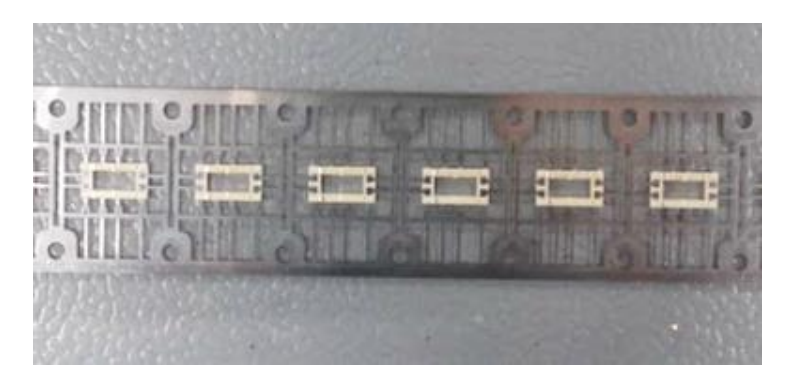

**Figura 3 – Peça a analisar banda**

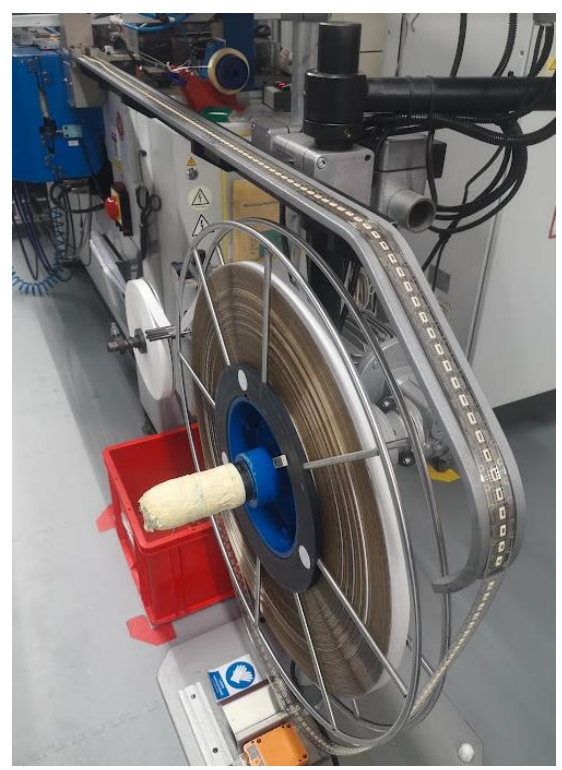

**Figura 4 – Banda em processo na máquina de soldar contactos**

A câmara será instalada na máquina de soldadura de contactos para que seja possível avaliar a qualidade dos mesmos logo após o processo de soldadura das peças. Cada peça tem quatro contactos que deverão ser inspecionados em simultâneo.

A iluminação é uma parte crucial de todo o trabalho, uma vez que a peça é composta por vários materiais, cujas reflexões serão bastante distintas. O plástico é um polímero de cristais líquidos (LCP) opaco. A banda é constituída por cobre revestido com uma liga de prata e por fim, o contacto é banhado por uma liga de ouro.

As dimensões da peça a analisar são bastante reduzidas, o que impõe um maior rigor na escolha do equipamento utilizado. Tem um comprimento de 10 milímetros e uma largura de 6 milímetros, sendo que os contactos têm uma cota nominal de 0,8 milímetros de comprimento e 0,3 milímetros de largura. Todas as tolerâncias do desenho de produto andam na ordem das centésimas de milímetro.

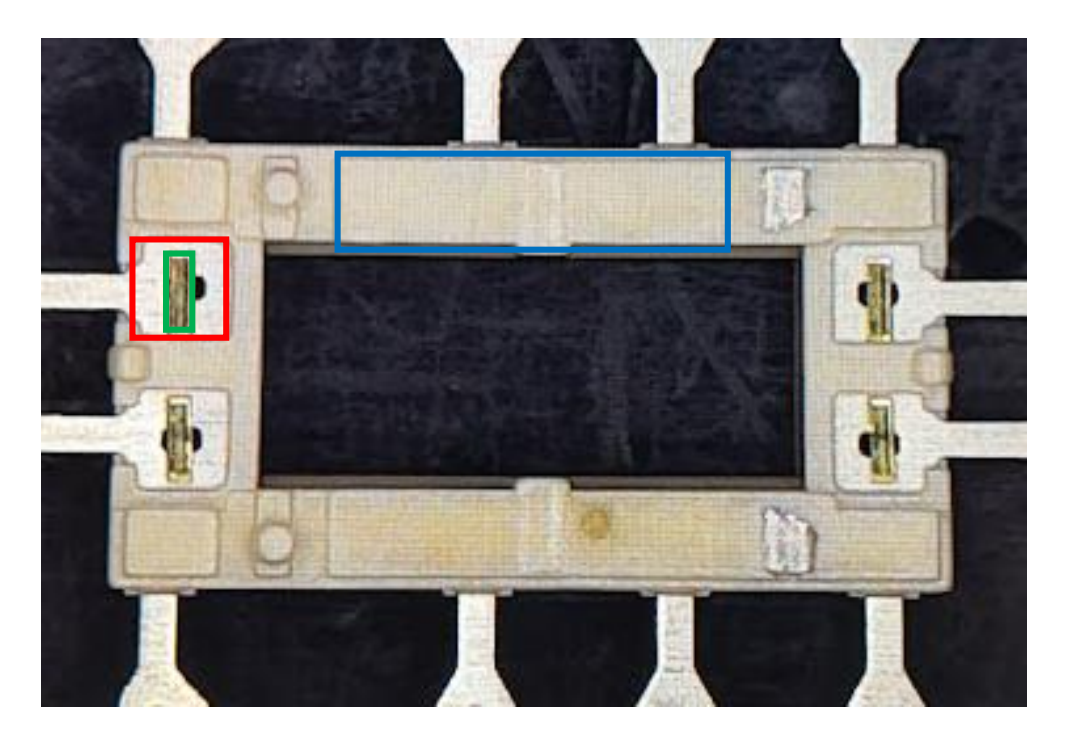

**Figura 5 – Pormenor da peça em análise**

Na figura 5 podemos ver vários retângulos assinalados com cores diferentes. O retângulo verde corresponde a um dos 4 contactos da peça no qual devem ser medidos o comprimento (1), o posicionamento em X (2) e Y (3) em relação ao retângulo vermelho e a presença de áreas queimadas pela soldadura:

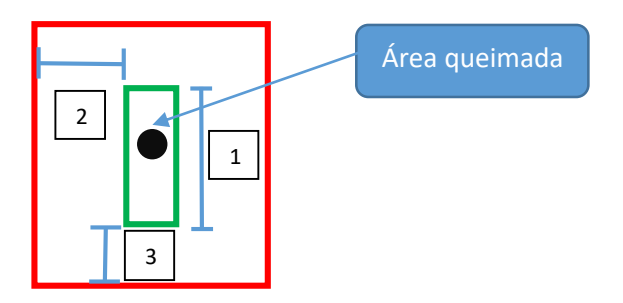

**Figura 6 – Esquema da caixa do contacto**

Nos retângulos marcados a azul, o objetivo é ver se existe a presença de plástico ou se a peça teve uma falha na injeção e está ratada, ou seja, se houve uma falha na injeção de plásticos.

## **3.2 Escolha do equipamento**

A escolha do equipamento baseou-se na pesquisa efetuada, mas também na observação e análise de alguns sistemas de visão já existentes na fábrica.

A Cognex acabou por se revelar um sistema bastante versátil e com as características chave que eram necessárias para este projeto, uma vez que o sistema teria que realizar cerca de 90 inspeções por minuto e ser flexível no que diz respeito á posição das peças, uma vez que podem variar consoante a afinação de cada banda. Outro aspeto que favoreceu a Cognex em relação ao sistema Neurocheck foi a dimensão, uma vez que as câmaras Cognex são das mais pequenas do mercado e a falta de espaço na máquina era um problema real.

Assim sendo, o reconhecimento de padrões, a maior facilidade em lidar com variações de posição e o tamanho, foram os fatores decisivos para a escolha da câmara Cognex.

Dentro da gama Cognex optou-se pelo modelo "In Sight IS8505MP-373-50" principalmente devido à alta resolução da imagem e à função "PatMax Red Line", um reconhecimento de padrões super-rápido e preciso que permite encontrar as referências definidas na imagem mesmo que esta apresente pequenas variações de posição peça após peça.

A variedade de lentes disponíveis para este modelo também foi um fator importante, uma vez que para evitar efeitos de distorção na peça, se optou por usar uma lente telecêntrica e assim garantir precisão em todas as medições. A escolha da lente foi feita em conjunto com a equipa de suporte técnico da Cognex e resultou no modelo 63730 da Edmund Optics visto que o campo de visão de 11.7x8.5 [mm] era suficiente para a peça que se pretendia analisar.

A série In Sight 8000 tem um sistema de alimentação "Power Over Ethernet" (POE), isto é, quer a alimentação quer a comunicação com o PLC são feitas através de um cabo de Ethernet, facilitando assim as ligações e poupando tempo de instalação.

Os sistemas Cognex funcionam sem necessidade de um computador externo, pelo que a interação entre o operador e o sistema de visão tem que ser feita através de um display também fornecido pela marca. Mais uma vez, a ligação entre o display e a câmara é feita por Ethernet.

A iluminação foi escolhida de forma a que as áreas de sombra fossem as menores possíveis. Assim sendo optou-se por um sistema coaxial de cor que permitia ter pouco áreas de sombra e também suavizar os brilhos excessivos dos metais.

A comunicação entre o PLC e o sistema de visão é feita através de um distribuidor de sinais que envia todas as informações necessárias, nomeadamente, o resultado do teste efetuado, um sinal de informação acerca da disponibilidade da câmara para efetuar as medições e outro sinal que informa se a câmara está em modo "online".

A alimentação de todos estes componentes é feita por uma fonte DC de 48 Volts.

Na Tabela 1 que se segue está apresentada a lista de peças que foram necessárias adquirir para a construção e implementação do sistema de visão.

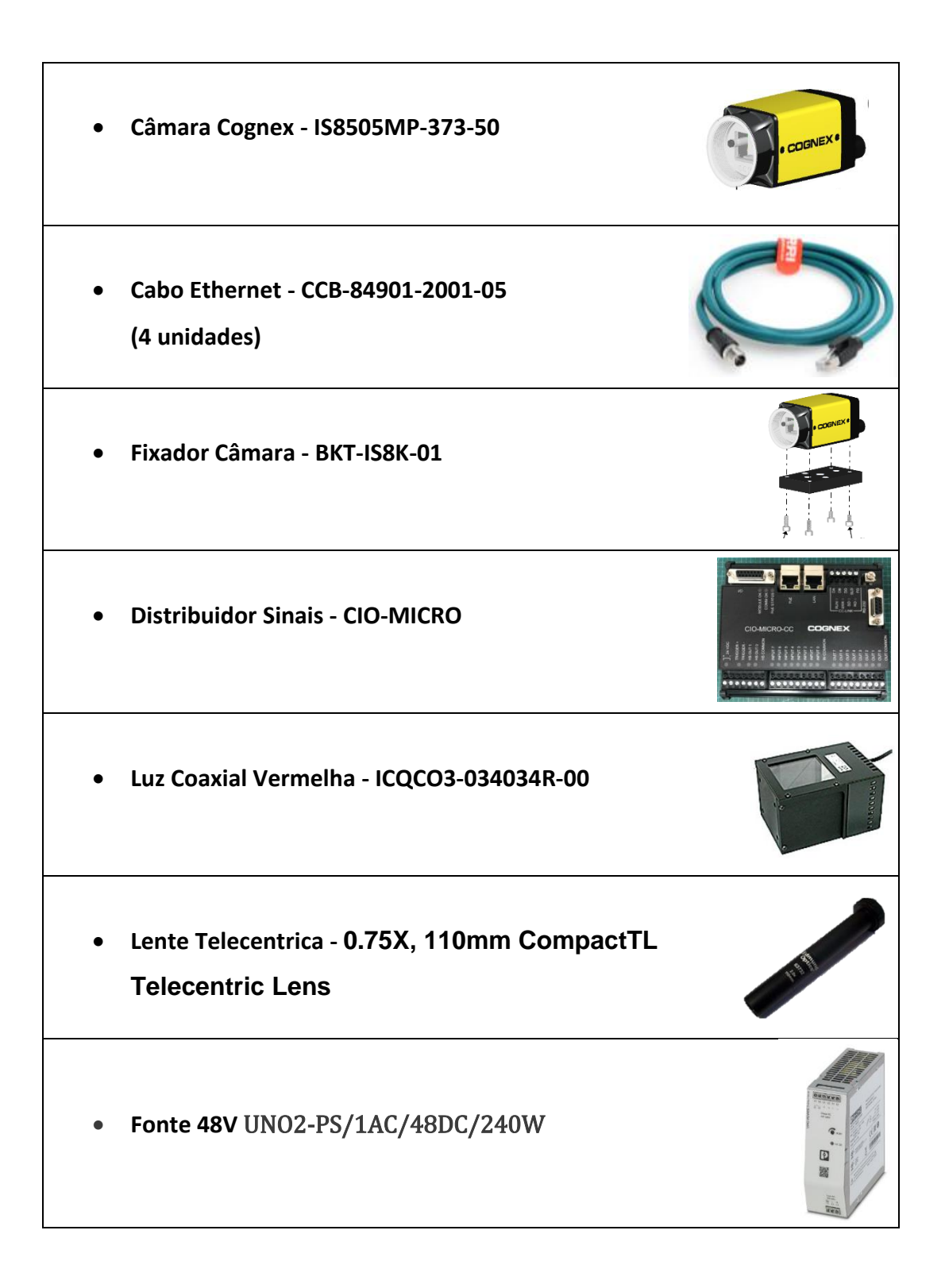

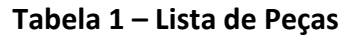

## **3.3 Construção do programa na bancada de testes**

De forma a não interferir na produção, começou-se por desenvolver o programa numa bancada de testes onde se tentou simular as condições de luz e posicionamento que existiam no sítio de aplicação final do equipamento. Utilizando perfis de alumínio standard, todo o material foi fixo nas suas posições ideais.

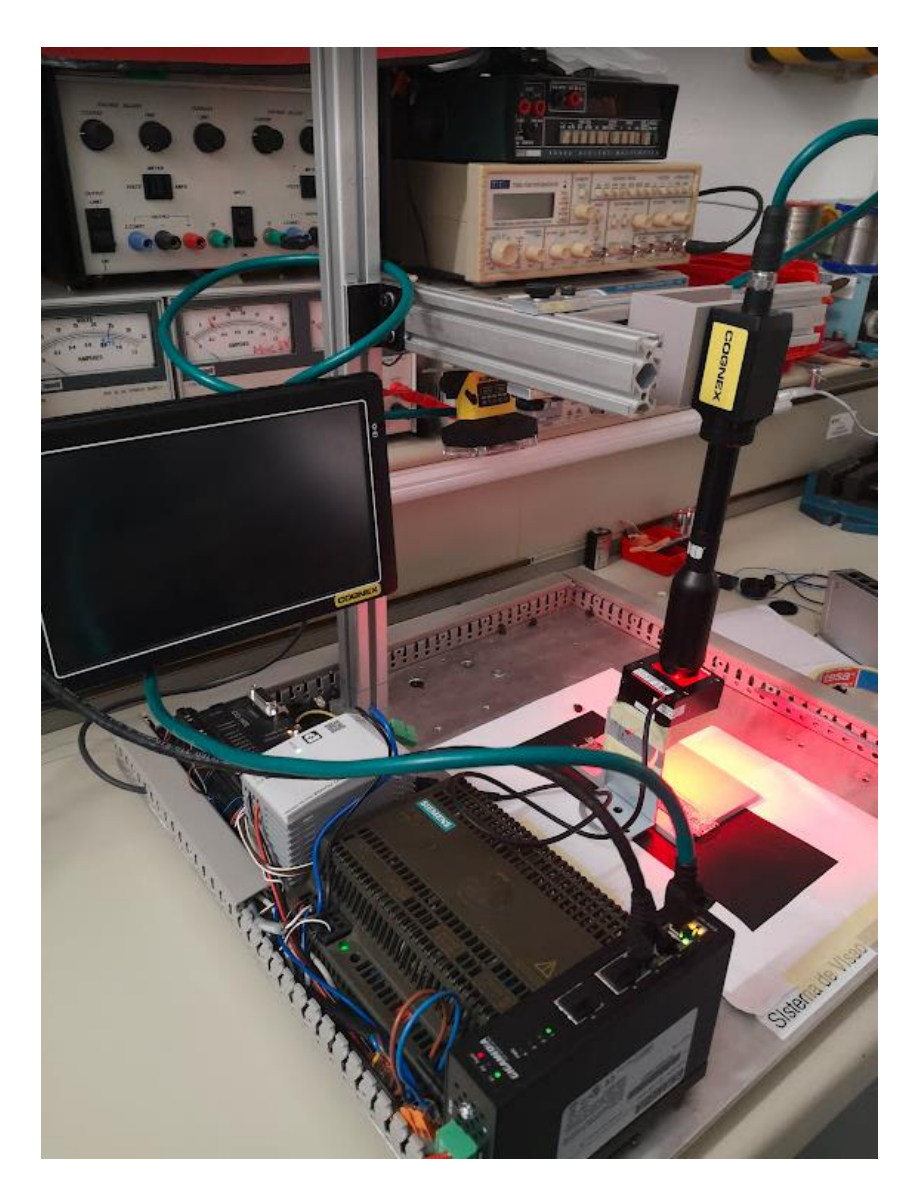

**Figura 7 – Montagem na bancada de testes**

### **3.3.1 Captura de Imagem**

O primeiro passo de qualquer programa é captar uma imagem da peça que irá ser trabalhada. Assim sendo, na bancada de testes foi possível tirar várias fotos, bem como experimentar várias disposições de luz e fundos de imagem. Após conseguir uma foto que satisfazia as condições necessárias, iniciou-se a construção do programa.

Qualquer sistema de visão necessita de ter referências na imagem para que consiga adaptar as regiões de interesse caso a peça se mova ligeiramente de foto para foto. Esse foi o primeiro passo, em que se utilizou a ferramenta de reconhecimento de padrões, o que faz com que o programa só avance se na fotografia existir uma peça pelo menos 50% igual ao padrão. O reconhecimento de padrões, não só comprova que na imagem aparece uma peça semelhante à que queremos caracterizar como também permite saber se a imagem está deslocada em relação à imagem padrão, o que permite a que todas as regiões de interesse que estejam interligadas a esta ferramenta se adaptem ás novas coordenadas. Basicamente, a função "Pat max" redefine novas coordenadas para a imagem a cada nova imagem que é capturada, o que permite que todas as outras regiões de interesse que estão diretamente ligadas a esta imagem padrão se movam de acordo com as novas coordenadas, prevenindo assim as falhas de referenciamento de imagem, muito comuns nos programas de visão.

|    | 88 Encontra Padrão PatMax RedLine para usar como fixture |         |                 |                     |          |          |          |  |  |
|----|----------------------------------------------------------|---------|-----------------|---------------------|----------|----------|----------|--|--|
| 34 |                                                          | Row     | Col             | High                | Wide     | Angle    | Curve    |  |  |
| 35 | <b>EModel</b>                                            | 591.410 | 265.394         | 1266.320            | 2164.688 | 0.000    | 0.000    |  |  |
| 36 | ESearch R                                                | 15.032  | 20.830          | 2001.887            | 2414.148 | 0.000    | 0.000    |  |  |
| 37 |                                                          |         |                 |                     |          |          |          |  |  |
| 38 | <b>QTrain</b>                                            | 591.410 | 265.394         | 1266.320            | 2164.688 | 0.000    | 0.000    |  |  |
| 39 | <b>StPatterns</b>                                        | 0.000   | Trained         |                     |          |          |          |  |  |
| 40 | Show Trained Image                                       |         |                 | <b>EL</b> atchimage |          |          |          |  |  |
| 41 |                                                          |         |                 | Index               | Row      | Col      | Angle    |  |  |
|    | 42 Angle (+/-)                                           |         | 10 승 StPatterns | 0.000               | 1271.451 | 1266.307 | $-0.140$ |  |  |
|    |                                                          |         |                 |                     |          |          |          |  |  |

**Figura 8 - Ferramenta de reconhecimento de padrões.**

## **3.3.2 Rotina para identificação dos contactos**

Tal como na rotina anterior para garantir estabilidade e repetibilidade das medições, decidiu-se utilizar mais uma vez a ferramenta de reconhecimento de padrões, desta vez restringindo o padrão aos contactos do relé. Desta decisão resultam dois objetivos:

- 1- Garantir que todos os contactos existem e estão numa posição vertical. Isto porque foi verificado junto dos operadores que existe a possibilidade de rotação dos contactos á medida que os porta-contactos sofrem desgaste e assim existe uma forma de os detetar pois a ferramenta "Pat Max" permite definir um ângulo máximo para o padrão que está a comparar.
- 2- O segundo objetivo é garantir que todos os contactos estão presentes e caso isso não se verifique a peça será imediatamente rejeitada.

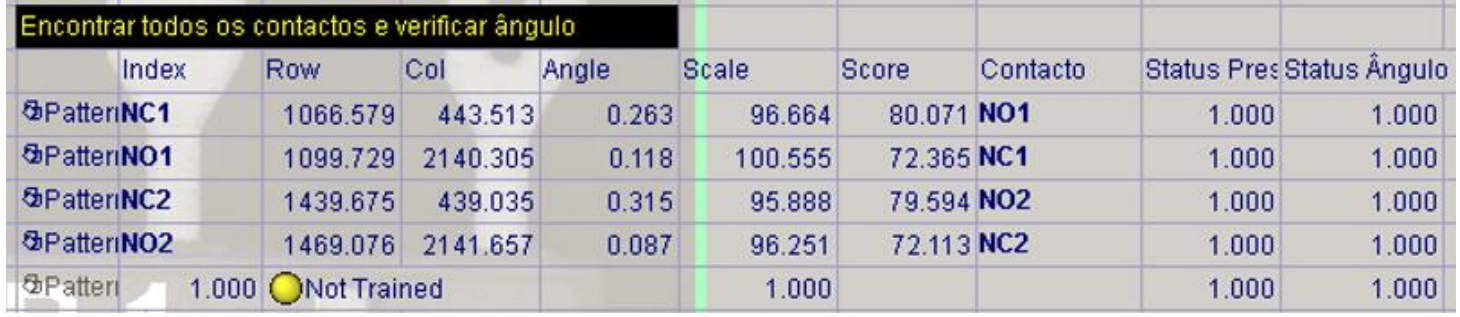

#### **Figura 9 - Encontra Contactos e avalia ângulo**

Quer o ângulo quer a semelhança entre a imagem captada e o padrão carecem da definição de um limite para que o resultado final seja "0" (peça diferente do padrão e fora dos limites de ângulo) ou "1" (peça presente e dentro dos limites definidos para o ângulo). Esses limites são definidos pelo programador e afinados nos testes em produção em série, visto que as peças não são todas iguais nunca irão dar 100% igual ao padrão. É preciso alguma sensibilidade para se perceber que valor escolher como mínimo, sem comprometer a qualidade da peça e sem criar falsos resultados negativos.

#### **3.3.3 Conversor Pixel – Milímetros**

A interação com o operador é um dos pontos chave e uma das grandes vantagens que um sistema de visão pode trazer. Como tal, é importante que as medições apresentadas estejam na mesma "linguagem" dos controlos e rotinas do operador. Assim sendo, e visto que um dos principais problemas de qualidade se devia a pouco controlo na dimensão dos contactos (afinável por parte do operador), mostrou-se importante que todas as medidas apresentadas fossem em milímetros e não em pixéis. Para isso foi criada uma rotina de medição de uma certa característica cuja medida é conhecida e que não tem variações ao longo do tempo nem de lote para lote de material base. A peça base aqui tratada é uma banda cunhada cujo processo de cunhagem é bastante estável e isso está provado em estudos de capabilidade do processo, pelo que a utilização de uma medida da própria banda para afinação do sistema de visão é uma opção viável e sem risco para o produto.

Assim sendo, foi escolhida uma cota conhecida na banda, de 2 milímetros de comprimento e feita a conversão de pixéis para milímetros utilizando uma regra de proporcionalidade direta. Deste modo ficamos com um fator que permite converter de pixéis para milímetros todas as outras distâncias que forem calculadas ao longo do programa.

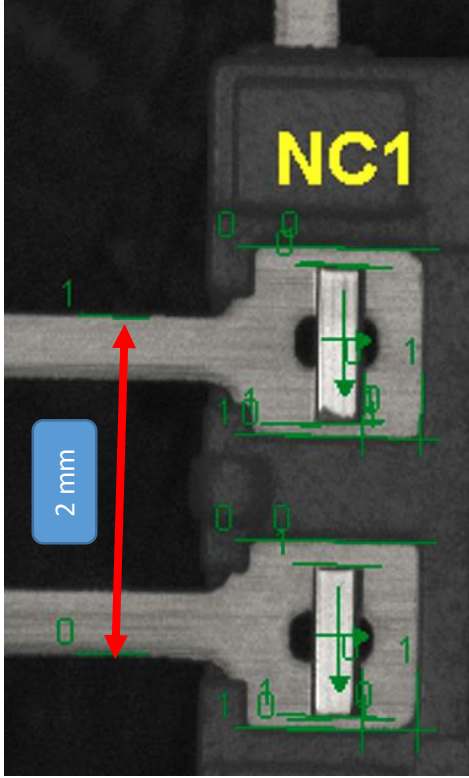

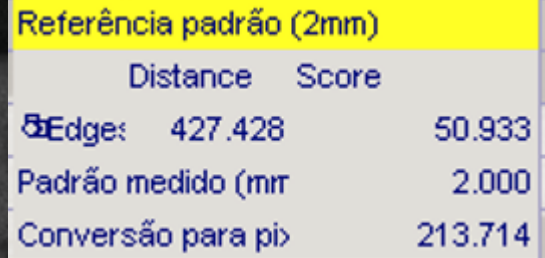

**Figura 10 – Referência Padrão**

## **3.3.4 Rotina para medição dos contactos**

Devido à pequena dimensão e ao elevado brilho dos contactos, foi necessário aplicar um filtro á imagem inicialmente captada por forma a obter arestas bem definidas.

E<br>
Más 1.3.4 Rotina<br>
Devido à peque<br>
filtro á imagem<br>
Optou-se pelo<br>
tons claros são<br>
vantagem dest<br>
de cinzentos or<br>
e todos os po<br>
interessam nur<br>
más medições. Optou-se pelo filtro que transforma a imagem captada numa imagem binária, onde os tons clarossão substituídos por branco e os tons escuros são substituídos por preto. Uma vantagem deste filtro é a possibilidade de afinação desta imagem através de uma escala de cinzentos onde se define um limite em que todos os pontos abaixo dele serão pretos e todos os pontos acima serão brancos. Isto permite destacar as áreas que nos interessam numa determinada medição e descartar outras que possam causar ruído ou más medições.

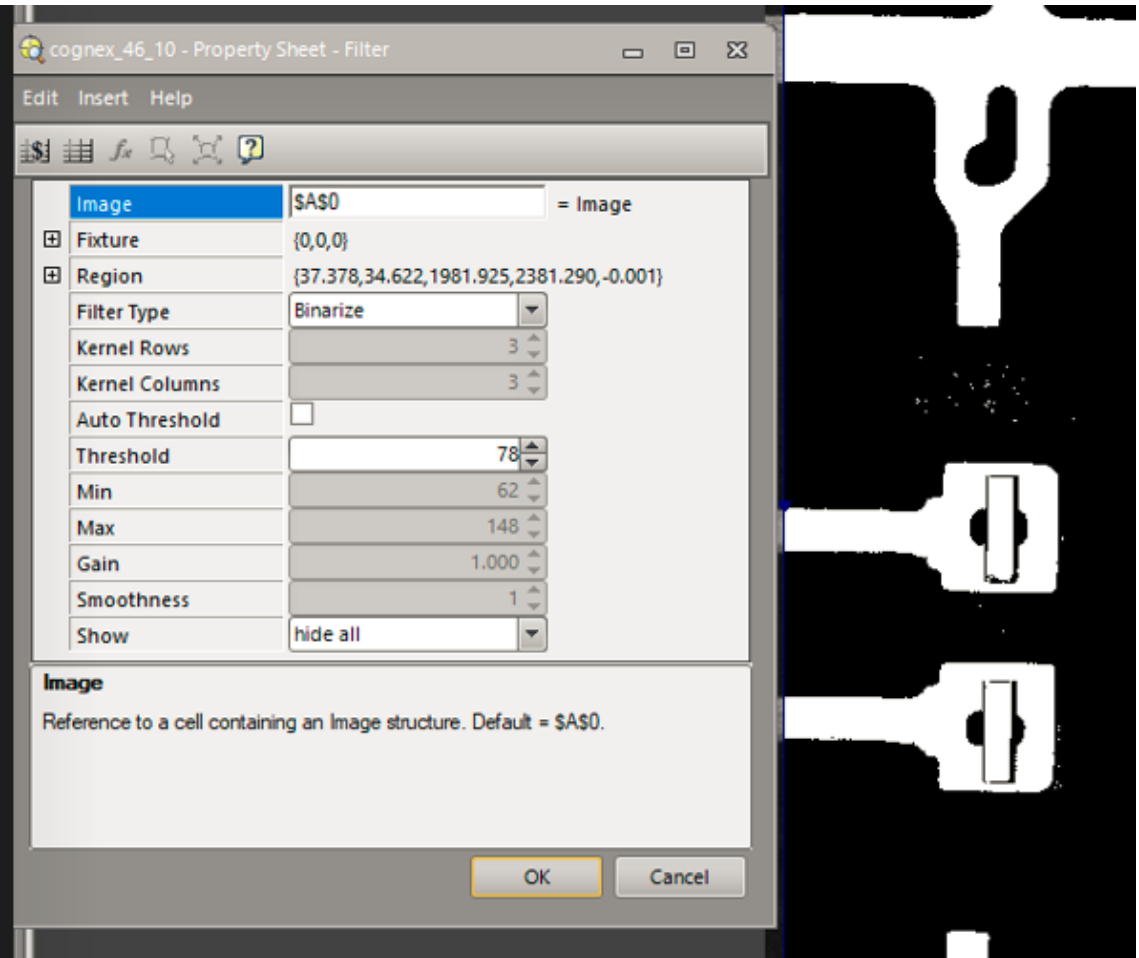

## **Figura 11 - Destaque para as arestas bem definidas nos contactos utilizando a imagem binária.**

Visto que o facto de os contactos do relé ficarem com a superfície branca e rebordos pretos facilitava a sua inspeção e permitia uma melhor definição das arestas, decidiu-se continuar o programa com a imagem filtrada.

Começou-se por tentar medir os contactos por inteiro, ou seja, traçar uma linha no topo do contacto e outra no fundo e medir a distância entre elas, o que pareceu funcionar bem na bancada de testes. Para medição da posição X e Y utilizaram-se as mesmas técnicas de traçar linhas nas arestas que interessavam e medir as distâncias entre elas.

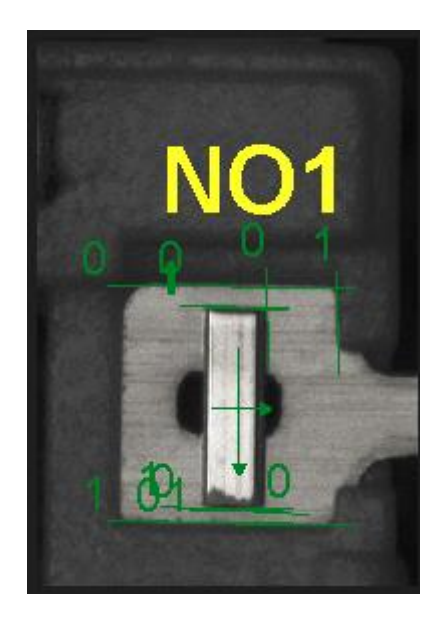

## **Figura 12 - Definição de arestas para cálculo do comprimento e posição XY do contacto**

| <b>di</b> Edges<br>Mede Posição contacto NC1 em :<br><b>di</b> Edges | <b>Distance</b><br>198.023 | Score                          | Value                    | Min                                              | Max<br>Pass/FaStatus                     |
|----------------------------------------------------------------------|----------------------------|--------------------------------|--------------------------|--------------------------------------------------|------------------------------------------|
|                                                                      |                            |                                |                          |                                                  |                                          |
|                                                                      |                            | 51.002                         | 0.931                    | $0.80 - 1.10$                                    | 1.000 ● Pass                             |
|                                                                      |                            |                                |                          |                                                  |                                          |
|                                                                      |                            |                                |                          |                                                  |                                          |
|                                                                      |                            |                                |                          | Resultado e tolerância posição em X contacto NC1 |                                          |
|                                                                      |                            |                                | Value                    |                                                  | Pass/FaStatus                            |
|                                                                      | Distance                   | Score                          |                          | Min                                              | Max                                      |
|                                                                      | 64.815                     | 70.458                         | 0.303                    | $0.15 - 0.60$                                    | 1.000 ● Pass                             |
|                                                                      |                            |                                |                          |                                                  |                                          |
|                                                                      |                            |                                |                          |                                                  |                                          |
|                                                                      |                            | Mede Posição contacto NC1 em ' |                          | Resultado e tolerância posição em Y contacto NC1 |                                          |
|                                                                      | <b>Distance</b>            | Score                          | Value                    | Min.                                             | Pass/FaStatus<br>Max                     |
| <b>di</b> Edges                                                      | 18.476                     | 66.792                         | 0.086                    | 0.00 레0.30 레                                     | 1.000 Pass                               |
|                                                                      |                            |                                |                          |                                                  |                                          |
|                                                                      |                            |                                | Edit Insert Help         | cognex_46_10 - Property Sheet - FindSegment      | 回 区<br>$\equiv$                          |
|                                                                      |                            |                                |                          |                                                  |                                          |
|                                                                      |                            |                                | 线进大马过了                   |                                                  |                                          |
|                                                                      |                            |                                | Image                    | SBS <sub>2</sub>                                 | $= Image$                                |
|                                                                      |                            |                                | E Fixture                | (1272.168,1267.518,-0.162)                       |                                          |
|                                                                      |                            |                                | E Region                 | white                                            | {-162.542,-893.828,105.999,264.031,359.8 |
|                                                                      |                            |                                | Segment Color<br>Find By | widest contiguous segm                           |                                          |
|                                                                      |                            |                                | <b>Accept Thresh</b>     |                                                  | 10은                                      |
|                                                                      |                            |                                | Normalize Score          | $\blacktriangledown$                             |                                          |
|                                                                      |                            |                                | Angle Range              |                                                  |                                          |
|                                                                      |                            |                                | <b>Edge Width</b>        | result graphics only                             |                                          |

**Figura 13 – Medição da posição dos contactos no eixo X**

#### **3.3.5 Rotina para inspeção de sujidade nos contactos**

O processo de soldadura a laser depende da conjugação de vários fatores para que resulte numa soldadura limpa e com uma conexão forte.

A distância ao ponto focal do laser é um parâmetro que é afinado pelo operador e mesmo sem alterar a potência de soldadura é possível obter uma soldadura fraca ou demasiado forte afinando apenas este parâmetro. No caso de uma soldadura fraca, resulta uma não transferência de material entre o contacto e a banda da base e nesse caso o contacto não irá ficar unido com a banda. A rotina anteriormente criada para identificar os contactos irá detetar que falta um dos contactos e a peça será rejeitada.

E se a soldadura for demasiado forte? Nesse caso, através de experiências efetuadas na produção, sabemos que vão aparecer danos na superfície do contacto, pelo que foi criada uma rotina que deteta caso existam manchas na superfície do mesmo. Essa rotina utiliza a ferramentas "blob area" e identifica e quantifica a área dessas manchas que irão aparecer a negro na imagem binarizada.

Assim sendo bastou definir a área em que queremos analisar a presença de manchas e ligar essa área à imagem padrão de cada contacto para que esta se mova em conjunto com o contacto, garantido que a área de contacto será sempre analisada, independentemente de pequenos movimentos que possam existir de peça para peça.

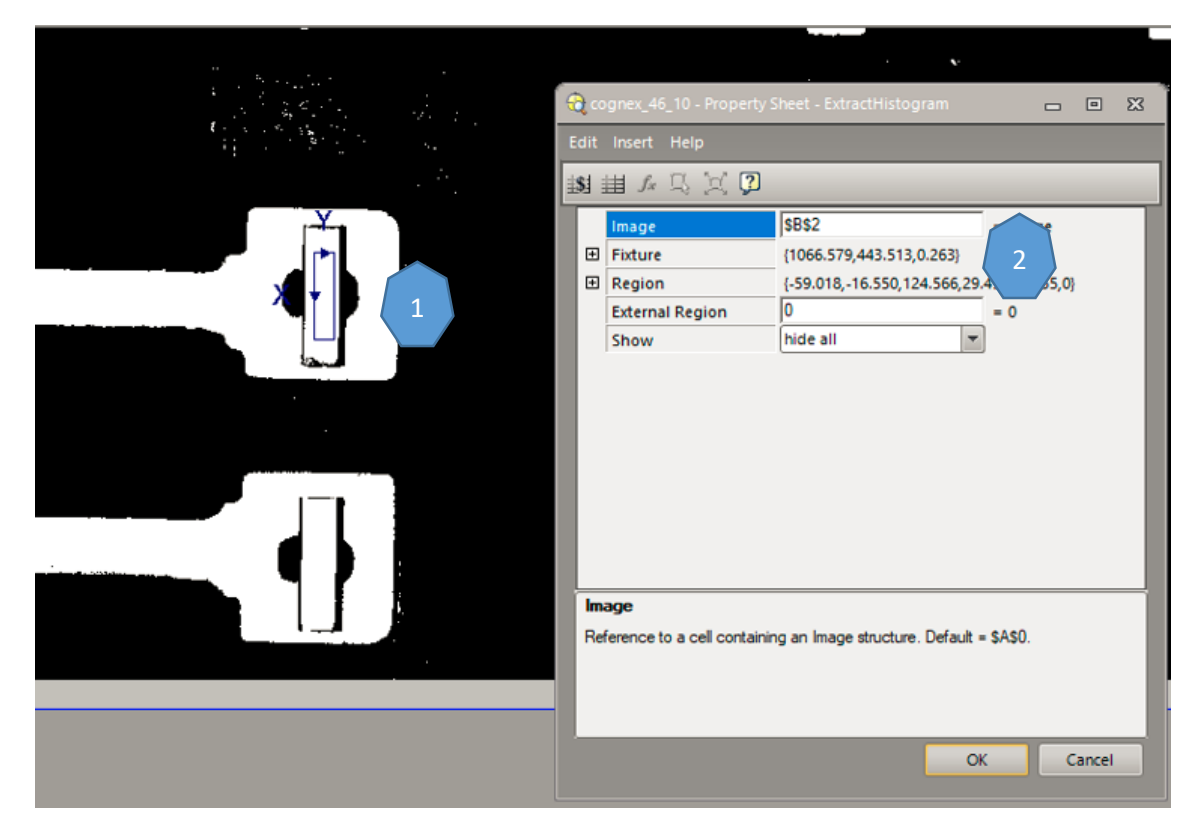

**Figura 14 - Área de análise da presença de manchas**

Assinalado na Figura 14 com o número 1 está um exemplo da área definida como importante estar livre de manchas e como tal, vai ser avaliada a área de pontos pretos presentes dentro do retângulo assinalado a azul. Posteriormente, e dentro da mesma função, o programa irá comparar o valor medido com a gama permitida e tomar a sua decisão.

Com o número 2 está assinalada na Figura x a forma de interligar esta função com as coordenadas de outra função, neste caso a função "Pat Max" utilizada anteriormente. Este "fixture" define que a função "Blob Area" está solidária com a função nele definida e assim sendo, as coordenadas do retângulo azul serão ajustadas a cada fotografia que o sistema tirar.

## **3.3.6 Rotina para identificação de peça ratada**

À semelhança da função para identificar manchas nos contactos, neste caso queremos detetar a presença de plástico numa determinada área da peça.

E porque não tentar detetar toda a área de plástico presente na peça? Para além de ser uma análise mais complexa e também mais propícia a erros foi decidido focar esta análise nos pontos críticos, isto é, no lado contrário ao ponto de injeção de plástico. Analisando diversos defeitos e pela experiência adquirida nos trabalhos em processos de injeção de plásticos sabe-se que quando há problemas no processo de injeção, todas as peças começam por ficar sem plástico nos últimos pontos onde as linhas de junta do material se unem durante a formação da peça. Neste caso especifico, essa área corresponde ao lado oposto do ponto de injeção, pelo que esse será o ponto chave para detetar se estamos na presença de uma peça bem ou mal injetada.

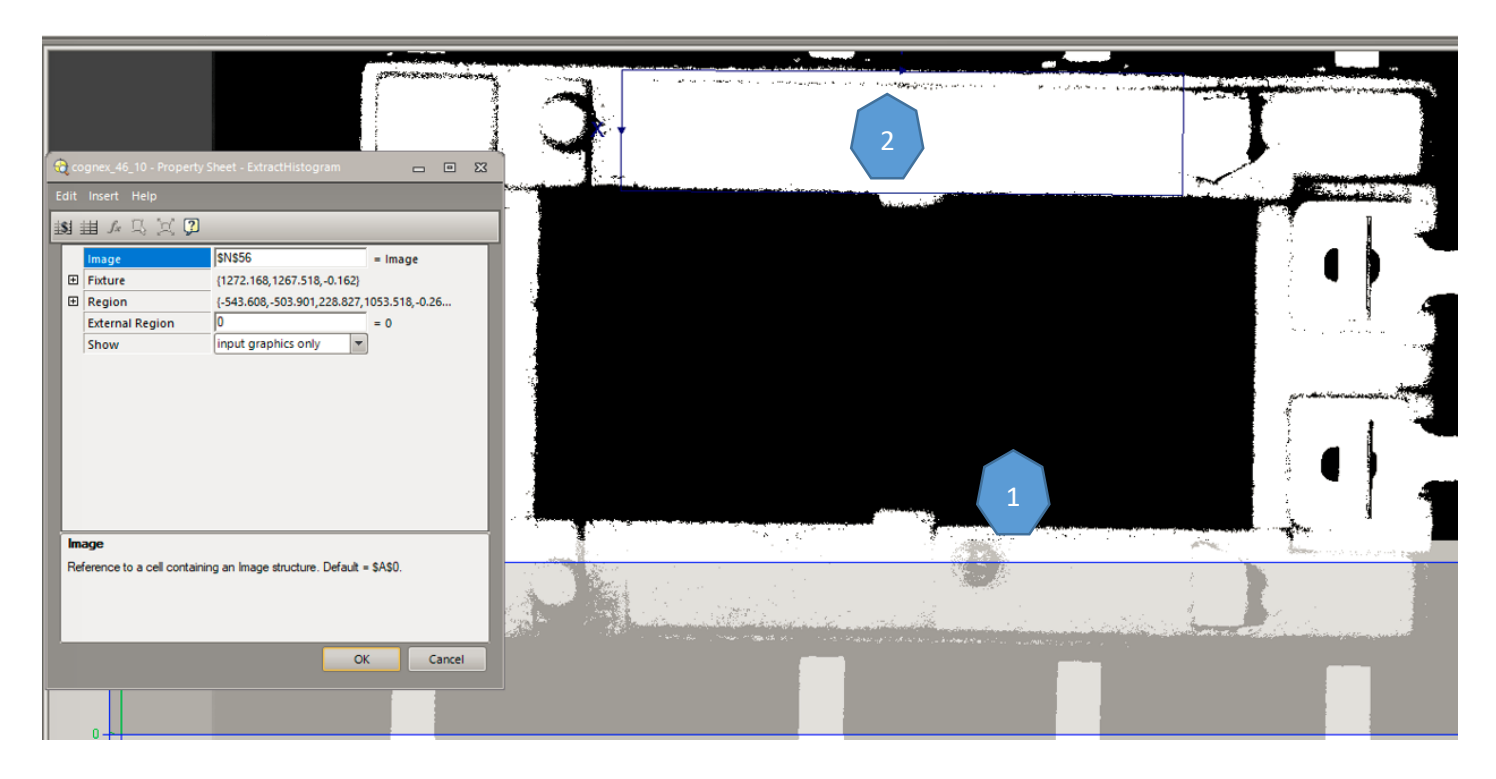

**Figura 15 - Inspeção da qualidade da injeção de plástico**

Assinalado com o número "1" na Figura 15 está o ponto de injeção da peça, ou seja, o ponto por onde a cavidade do molde começa a ser preenchida, logo, menos propenso a que seja uma área sem plástico. Com o número "2" está então a área de risco, que fica no lado oposto ao ponto de injeção e onde foi definido o retângulo para contagem da área de branco, utilizando a mesma função "Blob Area". Deste modo, sempre que a área de branco esteja abaixo do limite definido, a peça será rejeitada.

|               |              | Imagem binarizada para ver condição de ratado                                           |                 |                               |         |       |      |                                                           |           |                         |
|---------------|--------------|-----------------------------------------------------------------------------------------|-----------------|-------------------------------|---------|-------|------|-----------------------------------------------------------|-----------|-------------------------|
| <b>Gimage</b> |              |                                                                                         |                 |                               |         |       |      |                                                           |           |                         |
|               |              |                                                                                         |                 |                               |         |       |      |                                                           |           |                         |
|               |              |                                                                                         |                 |                               |         |       |      |                                                           |           |                         |
|               |              | Verificar se base está ratada na zona de cima e baixo (nivel de pixeis brancos na area) |                 |                               |         |       |      |                                                           |           |                         |
|               | Index        | <b>Thresh</b>                                                                           | <b>Contrast</b> | DarkCount BrightCount Average |         | Value | Min. | Max                                                       | Pass/Fail | <b>Status</b>           |
| ⁄5bHist       | Cima         | 2.000                                                                                   | 255,000         | 4891.000 234964.000           | 249.800 |       |      | $234964.000$ 200000. $\frac{4}{3}$ 3000000. $\frac{4}{3}$ |           | $1.000$ $\bigcirc$ Pass |
| ⁄5bHist       | <b>Baixo</b> | 2.000                                                                                   |                 | 255.000 11334.000 188873.000  | 240.564 |       |      | 188873.000 170000. 음 3000000. 다음                          |           | $1.000$ $\bigcirc$ Pass |

**Figura 16 - Contagem de área de plástico**

Foi necessário criar uma nova imagem binarizada a partir da fotografia inicial, uma vez que era necessário alterar o limite das escala de cinzentos em relação ao que tinha sido definido na medição de contactos. Assim sendo, ficou uma imagem dedicada apenas para esta rotina do programa, o que permite uma melhor afinação da imagem e garante melhores resultados do que com a partilha de imagem com a função descrita no ponto 3.3.4.

### **3.3.7 Decisão final sobre a qualidade geral da peça.**

No caso deste programa, a decisão final que será comunicada do sistema de visão para a máquina de soldadura de contactos é uma decisão binária, ou seja, "Peça OK" ou "Peça NOK". Para que isso seja possível tem que existir uma avaliação de todas as rotinas intermédias e decidir se o conjunto de todos os resultados intermédios resulta numa peça boa ou não. Basicamente, para que a peça esteja boa, todas as rotinas intermédias têm que ter resultado positivo. Na prática isso significa agrupar todos os resultados com uma função "AND" e caso algum deles não cumpra a condição, então o resultado será "Peça NOK". É possível agrupar os dados desta forma utilizando a função "Math", que possibilita definir o caso em que dentro de uma função "AND" todos os resultados tenham que ser positivos e caso exista um ou mais diferente, o resultado final será "0", ou seja, "Peça NOK".

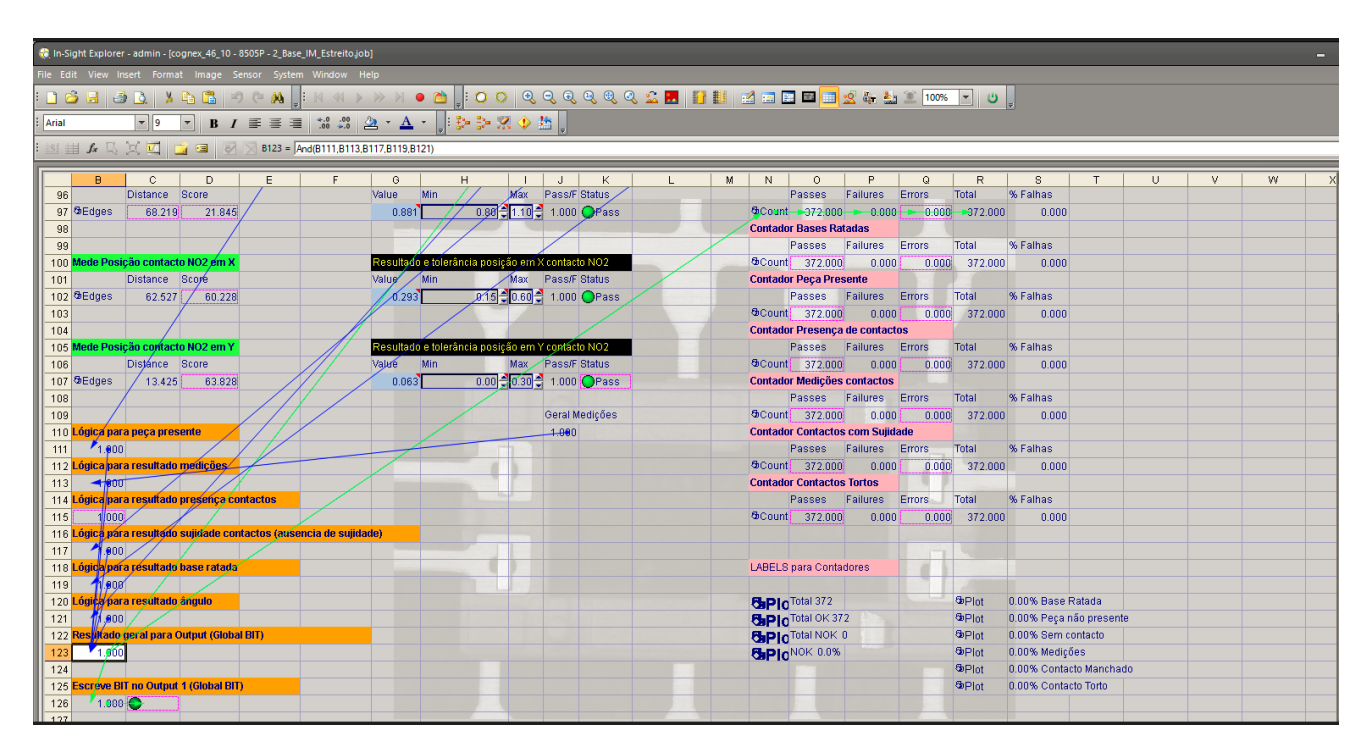

**Figura 17 - "Árvore de ligações para decisão final"**

Na Figura acima podemos verificar que todas a operações intermédias foram transferidas para uma zona do programa onde apenas aparece um BIT representativo de cada uma delas, seja "0" caso o resultado é NOK, seja "1" caso o resultado seja "OK". A partir desse conjunto de números binário resulta o Global BIT que corresponde ao referido resultado final referido mais acima no texto. Dessa forma e tendo concentrado todas as variáveis que participam na decisão o programa fica mais intuitivo e amigável para a fase de "debug" e instalação em ambiente produtivo.

### **3.3.8 Informação e interação com o operador**

Um dos objetivos iniciais da criação deste sistema de visão era não só evitar problemas de qualidade como ajudar na sua deteção e melhorar o tempo de resposta para a resolução de problemas. Tudo isto evita que sejam produzidas peças para stock em que venham a ser descobertos problemas futuros e que consequentemente tenham que ser descartadas na produção. Essa atuação na fonte do problema permite não só evitar desperdício interno como também ajuda a evitar reclamações de cliente e consequentemente custos para a empresa com indeminizações e recall de material.

Posto isto, a interação com o operador foi pensada para ser intuitiva e de fácil utilização. Divide-se em três grandes partes:

- 1- Indicação visual e em tempo real através de cores, não só do resultado global da análise como de cada parâmetro individual que é analisado em cada ciclo.
- 2- Indicação das medições efetuadas em tempo real bem como contadores de peças OK e NOK, em número e percentagem.
- 3- Botões interativos para fazer "reset" aos contadores referidos no ponto acima e tempo de ciclo de cada análise.

Estes 3 pontos são o resumo das informações e interações necessárias e importantes entre o operador e a máquina, pelo que depois desta definição de ideias, foi altura de criar a informação que irá alimentar a janela do operador.

Primeiramente, os contadores de peças e defeitos foram interligados a cada uma das operações intermédias consoante aquilo que queríamos que fosse contado. Por exemplo, o contador de defeitos e peças boas relativamente à inspeção das medidas e posição XY dos contactos foi interligado a essa rotina de medição por intermédio da função "Count", que permite contar quer as peças boas quer as peças más individualmente para cada contacto.

Com esses valores e com o contador de peças boas e peças más que foi criado em seguida utilizando a mesma função, mas interligada com o "Global BIT", era possível fazer estatísticas e saber as percentagens de desperdício que estava a ser gerada em cada soldadura de contacto, por exemplo. Assim sendo, foi dada continuidade à técnica de adicionar uma função de "Count" a cada rotina e criou-se a possibilidade de ter estatísticas para cada tipo de medição efetuada.

|                | <b>Contador Bases Ratadas</b>          |                 |                       |         |          |
|----------------|----------------------------------------|-----------------|-----------------------|---------|----------|
|                | Passes                                 | Failures        | <b>Errors</b>         | Total   | % Falhas |
| <b>GICount</b> | 279,000                                | 0.000           | 0.000                 | 279.000 | 0.000    |
|                | <b>Contador Peça Presente</b>          |                 |                       |         |          |
|                | Passes                                 | Failures        | Errors                | Total   | % Falhas |
| <b>B</b> Count | 279,000                                | 0.000           | 0.000                 | 279,000 | 0,000    |
|                | Contador Presença de contactos         |                 |                       |         |          |
|                | Passes                                 | Failures        | Errors                | Total   | % Falhas |
| <b>StCount</b> | 279,000                                | 0.000           | 0.000                 | 279,000 | 0.000    |
|                | Contador Medições contacto             |                 |                       |         |          |
|                | Passes                                 | <b>Failures</b> | Errors                | Total   | % Falhas |
| <b>Count</b>   |                                        | 279,000 0.000   | 0.000                 | 279.000 | 0.000    |
|                | <b>Contador Contactos com Sujidade</b> |                 |                       |         |          |
|                | Passes                                 | Failures        | Errors                | Total   | % Falhas |
| <b>Scount</b>  | 279,000                                | 0.000           | 0.000                 | 279,000 | 0.000    |
|                | <b>Contador Contactos Tortos</b>       |                 |                       |         |          |
|                | Passes                                 | Failures        | Errors <sup>131</sup> | Total   | % Fahas  |
| <b>docunt</b>  | 279,000                                | 0.000           | 0.000                 | 279.000 | 0.000    |
|                |                                        |                 |                       |         |          |

**Figura 18 - Contadores para cada tipo de inspeção**

Na figura 18 é possível observar todas as estatísticas criadas para cada tipo de inspeção, tudo isto com o objetivo de as apresentar posteriormente ao operador e ajudar na correção de problemas.

Com recurso novamente à função "Plot" podemos transferir informação da folha de programação para a tela do operador, ou seja, todas as informações que sejam para exibir no display do sistema de visão, são colocadas lá através da função "Plot". Quer a moldura de cor verde ou vermelha consoante o resultado final, quer toda a numeração que é exibida, foi obtida com recurso à utilização desta função.

| GPlot        | 0.00% Base Ratada       |
|--------------|-------------------------|
| <b>GPlot</b> | 0.00% Peça não presente |
| GPlot        | 0.00% Sem contacto      |
| GPlot        | 0.00% Medições          |
| GPlot        | 0.00% Contacto Manchado |
| GPlot        | 0.00% Contacto Torto    |
|              |                         |

**Figura 19 - Plot de cada contador**

Na figura 19 temos um exemplo da utilização desta função e a perspetiva dela na janela de programação, porém, o seu real valor aparece na ótica do operador. Foram também feitos Plots para os contadores gerais de peças de forma a informar o operador e as pessoas responsáveis do processo dos níveis de desperdício a que se estava a trabalhar

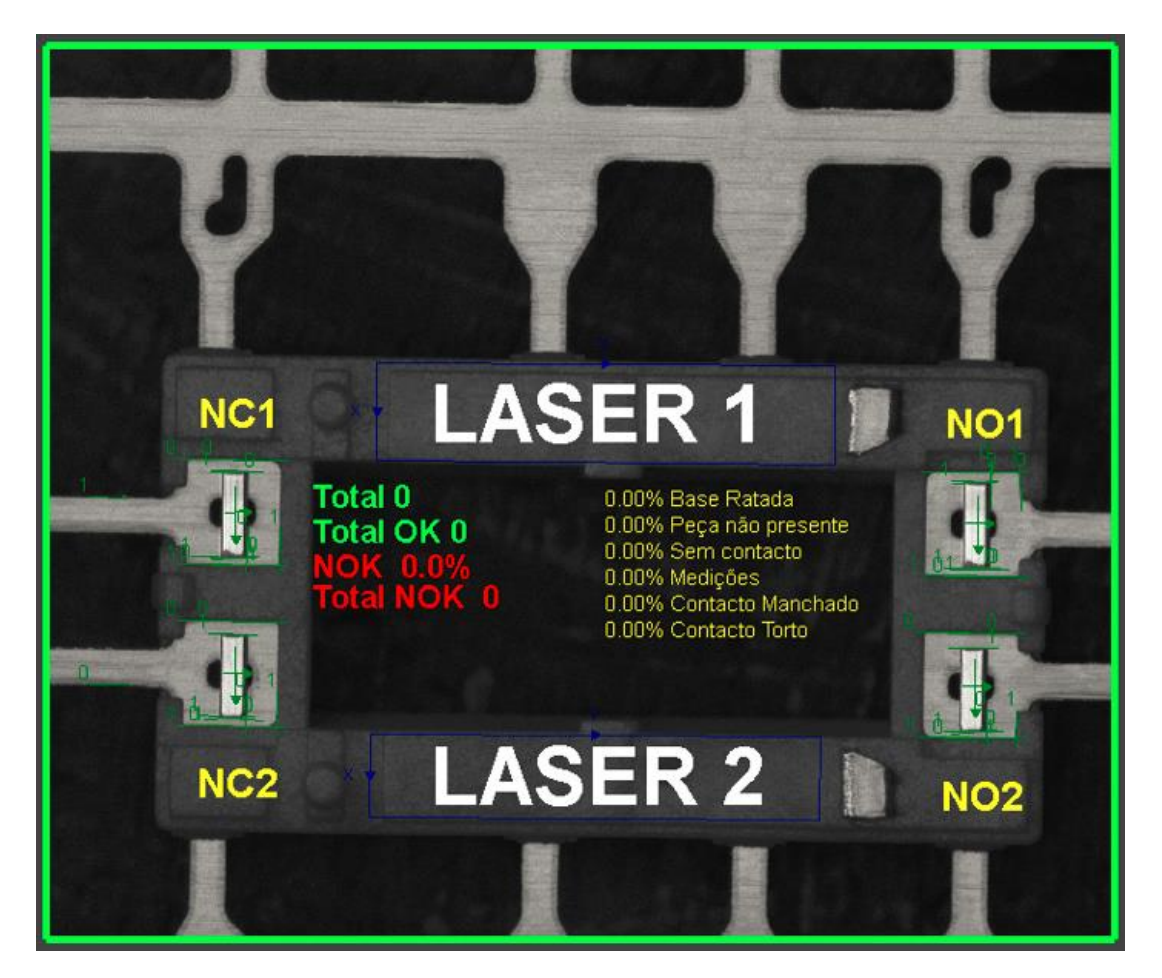

**Figura 20 - Fase inicial do ecrã do operador**

Para além dos contadores, foram também criadas informações para ajudar os operadores na identificação de cada contacto ("NC1"; "NC2"; "NO1"; "NO2") e qual a estação laser na qual foram soldados ("LASER 1"; "LASER 2"). Esta informação é bastante importante para que, na presença de um problema, o operador tenha ao seu dispor a informação visual de qual ou quais são os contactos afetados e qual a estação de soldadura que está a provocar isso.

Foi também construída uma tabela detalhada na qual eram exibidas as medidas recolhidas, a tolerância para cada uma delas e o resultado de cada medição através de um semáforo verde ou vermelho consoante o resultado.

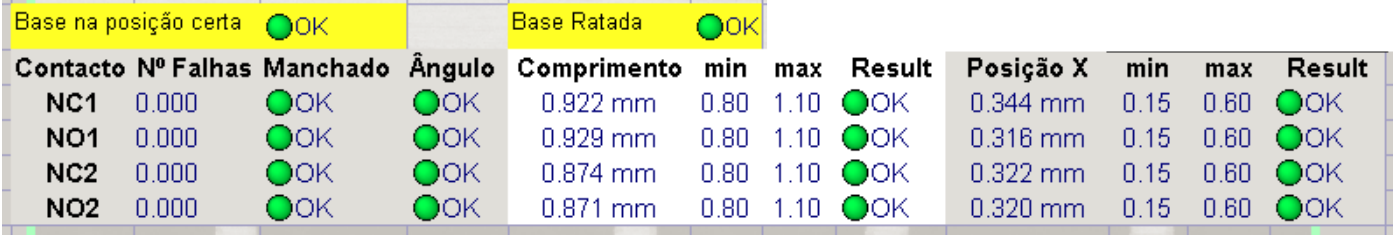

#### **Figura 21 - tabela de informação geral**

Como referido na descrição da Figura 21, esta tabela geral apresenta resultados para tudo o que é avaliado no programa e isso revelou-se de elevada importância quer na fase de "debug" do programa quer na fase de produção em série que será descrita posteriormente.

## **3.3.9 Esquema do Programa Desenvolvido**

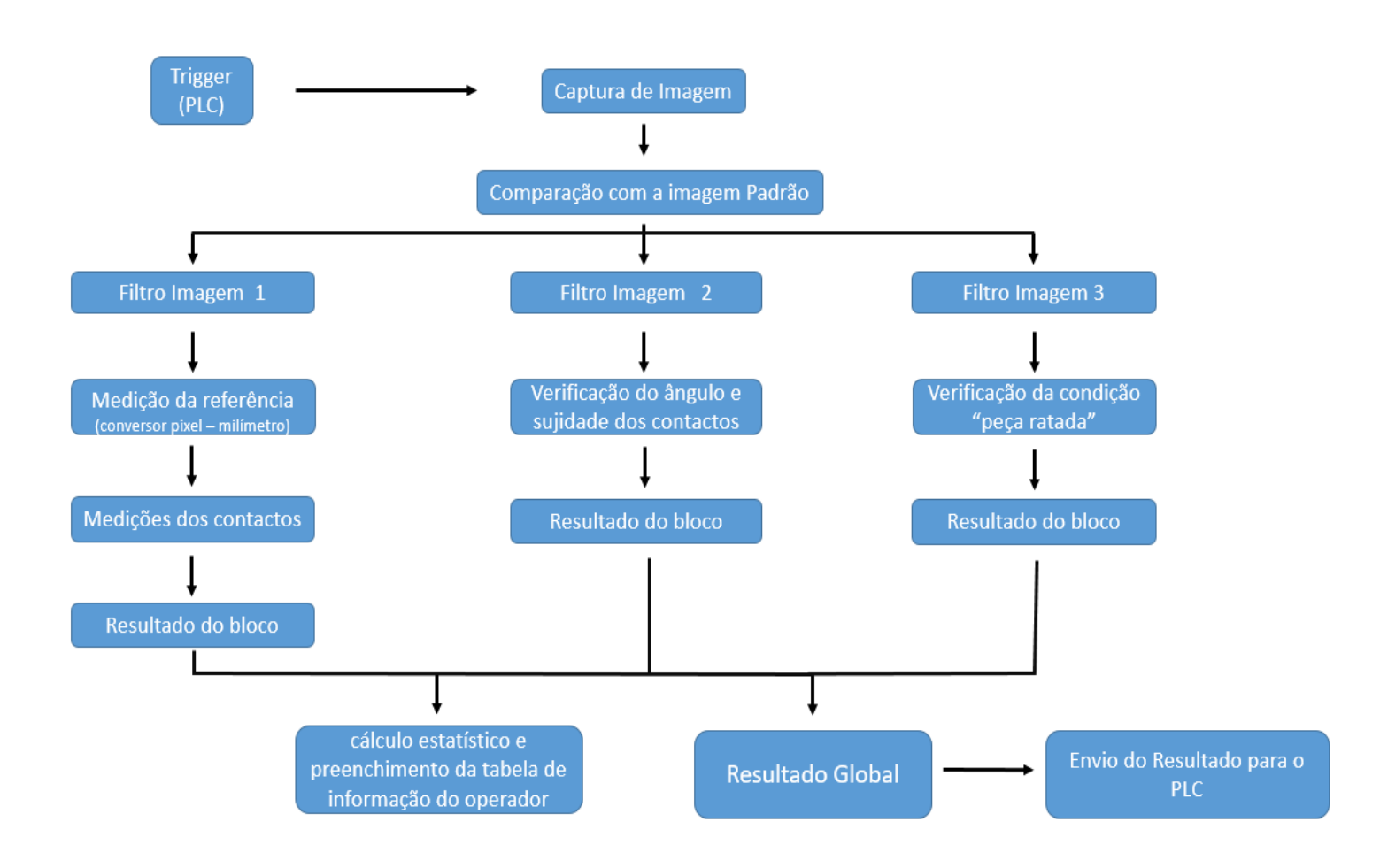

**Figura 21.1 – Esquema do programa desenvolvido**

Na Figura 21.1 está representado um esquema do programa desenvolvido de acordo com o que foi descrito anteriormente. O programa corre três blocos em paralelo de onde saem vários resultados parciais que serão posteriormente avaliados para gerar o resultado global. Caso um ou mais resultados parciais sejam não conformes, o resultado global será "zero" e o sinal de rejeição é enviado ao PLC da máquina que irá rejeitar a peça defeituosa.

## **3.4 Integração do sistema de visão na produção**

### **3.4.1 Montagem**

Após conclusão da construção do programa na bancada de testes, avançou-se para a integração de todos os componentes na máquina. À exceção da câmara e display, todos os outros componentes foram instalados no quadro da máquina numa calha de norma, pelo que não foi necessário criar nem adaptar nenhum suporte. O display foi aparafusado a uma placa da máquina onde já existia também o display de controlo da máquina.

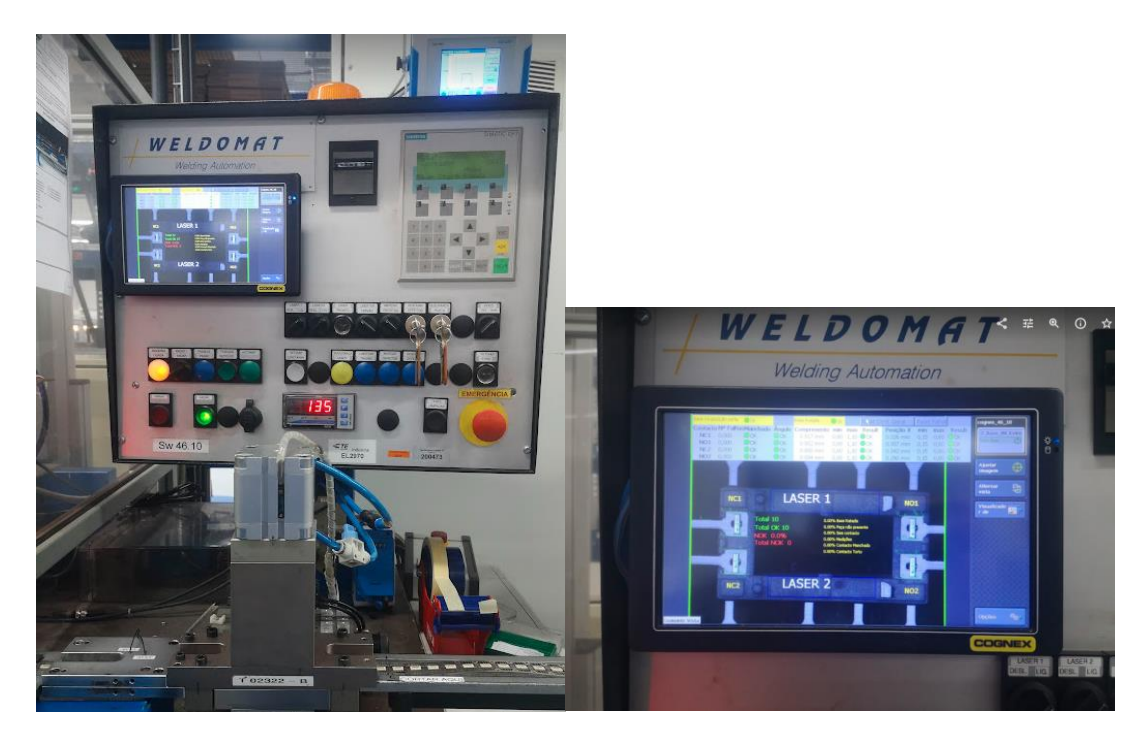

**Figura 22 – Instalação do ecrã do operador** 

A fonte de tensão de 48 V foi ligada diretamente ao distribuidor de Ethernet que depois irá alimentar a câmara através de um cabo de Ethernet (sistema PoE). Por sua vez, o distribuidor de sinais foi alimentado por uma fonte de 24 V já existente no quadro elétrico da máquina e a comunicação com a câmara será também através de um cabo de Ethernet ligado ao distribuidor. Do mesmo modo foi ligado o display, alimentado pela mesma fonte de 24 Volts e ligado ao distribuidor de Ethernet para que tudo fique a

comunicar. Depois de todas as ligações feitas foi necessário alterar o IP da câmara, display e distribuidor de sinais para que tudo pudesse comunicar entre si visto que eram equipamentos diferentes daqueles que foram utilizados na bancada de teste.

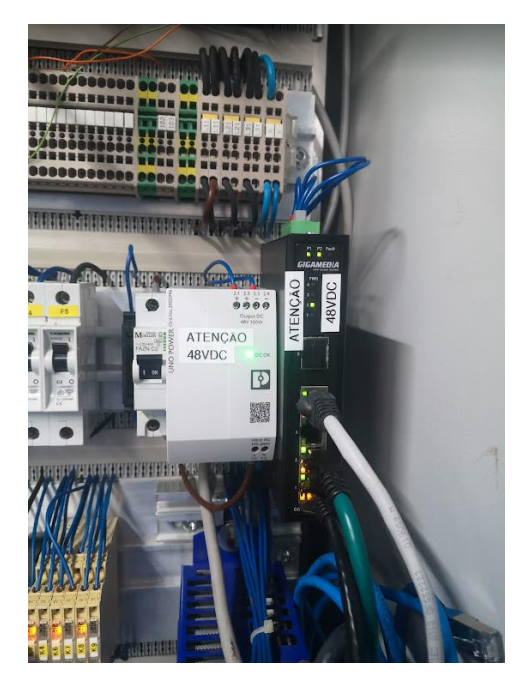

**Figura 23 – Instalação da fonte de tensão e distribuidor de ethernet**

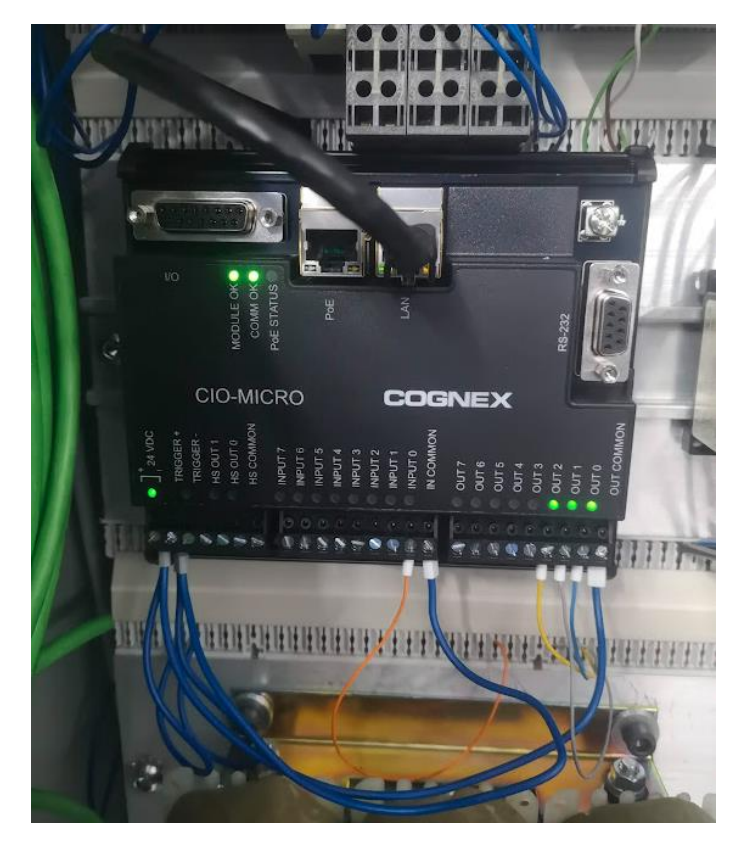

**Figura 24 – Instalação do distribuidor de sinais**

No que diz respeito à câmara, foi criada na nossa oficina interna uma peça em alumínio para fixar a câmara e a luz na medida correta que tinha sido testada na bancada. Tudo isto foi aparafusado na estrutura da máquina, permitindo ajuste em altura para que seja possível focar a câmara, uma vez que a lente telecêntrica não tem afinação de foco. Esse efeito obtém-se aproximando ou afastando a lente da peça que queremos analisar.

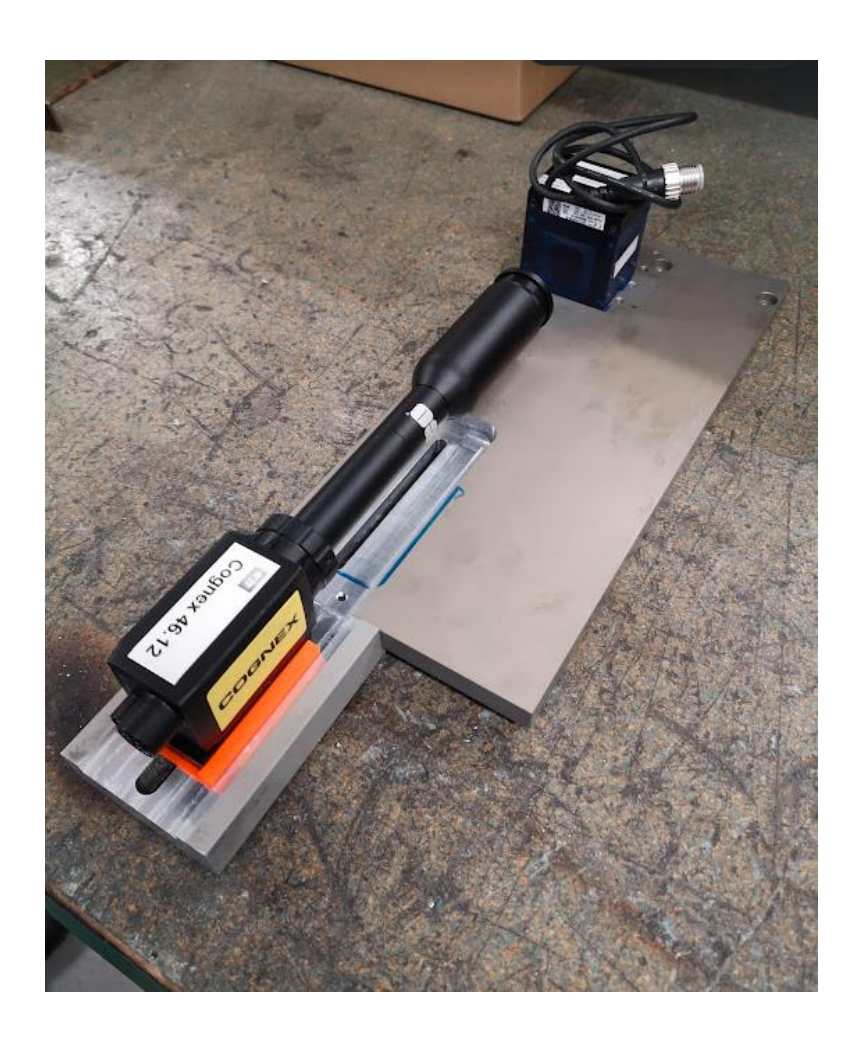

**Figura 25 – Suporte criado para a câmara e luz**

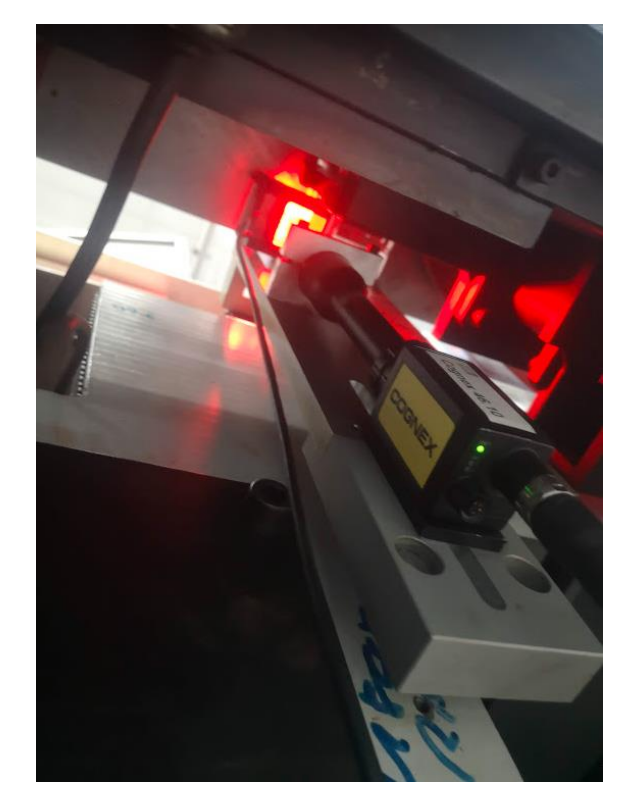

**Figura 26 – Câmara e luz integradas na máquina**

Nesta montagem verificou-se a importância da simulação das condições da bancada de testes. Desde o início do projeto que se tentou ao máximo aproximar as condições da bancada de teste às condições que iria haver em ambiente de produção. Isto tornou a instalação da câmara muito mais fácil porque as condições de luz já tinham sido estudas anteriormente e já sabíamos o que era necessário para uma boa aquisição de imagem.

Assim sendo, com todo o trabalho de análise que esteve por trás, a primeira imagem capturada saiu exatamente como esperado e isso foi um sinal de extrema importância porque iria permitir que o "debug" do programa fosse muito mais simples e com menos alterações à sua estrutura base.

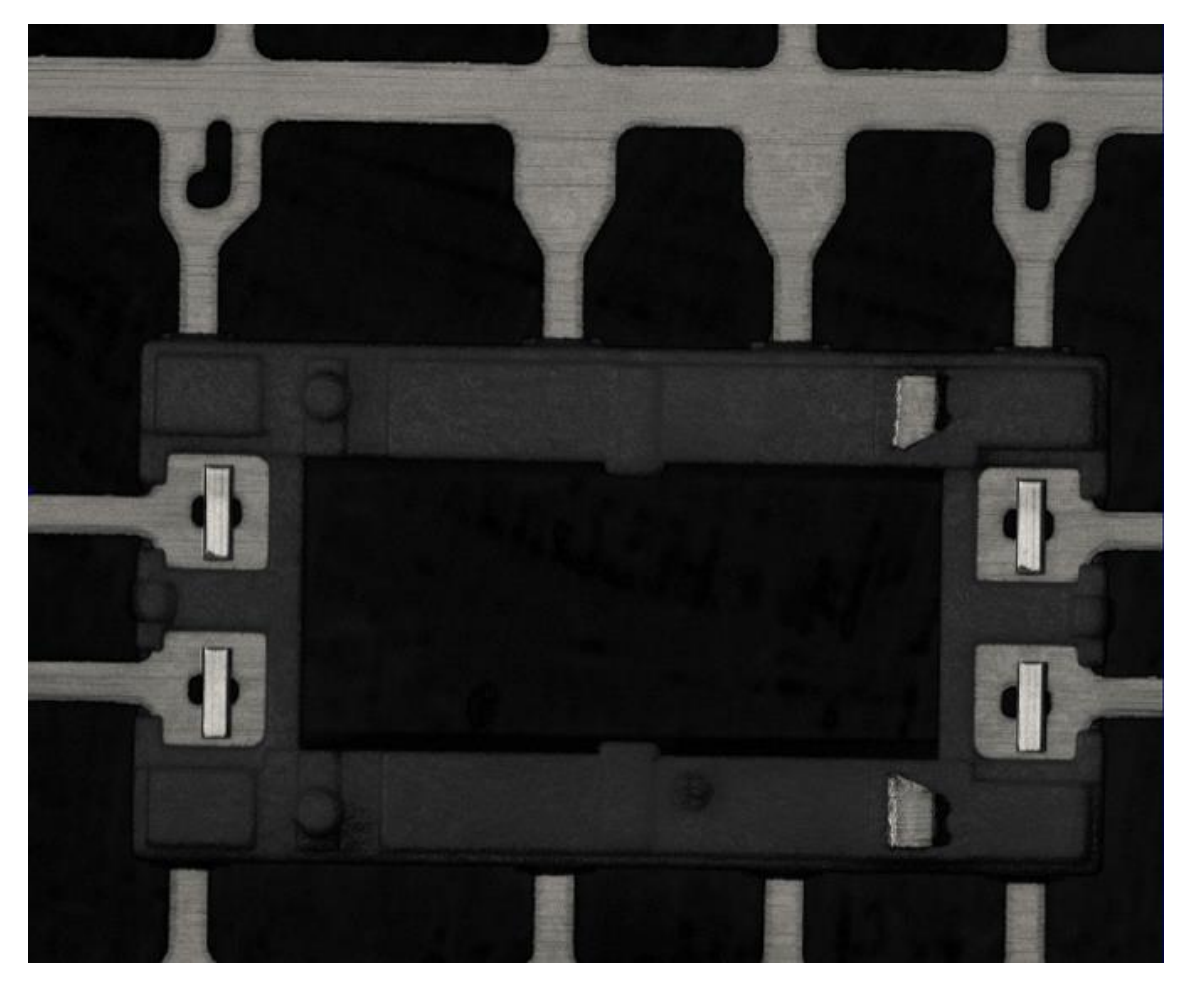

**Figura 27 - primeira imagem capturada com o sistema de visão instalado na máquina de soldadura de contactos**

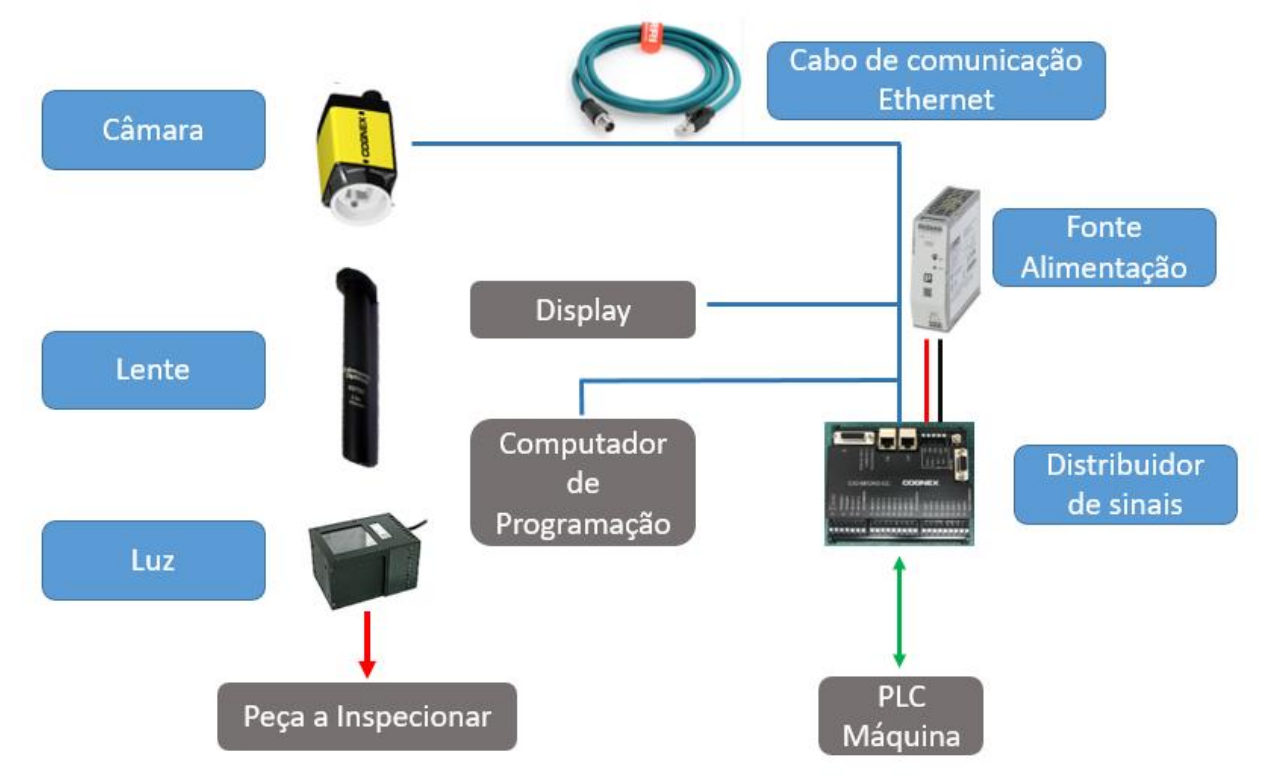

**Figura 27.1 – Esquema de montagem do sistema de visão**

## **3.4.2 "Debug" e Teste do sistema de visão em produção em série**

O plano de testes para a produção em série passava por:

- 1- Garantir que, com a máquina em funcionamento normal, o sistema de visão era capaz de controlar, com precisão e exatidão, todas as características anteriormente descritas neste documento.
- 2- Garantir que as alterações de coloração ou quaisquer outras características presentes em diferentes lotes de matéria prima não comprometiam a eficácia do sistema de visão.
- 3- Garantir que o sistema de visão não interferia no tempo de ciclo total da máquina de soldar contactos.
- 4- Garantir que em ambiente de produção o sistema era de utilização intuitiva e prática para os operadores.

Em relação ao ponto 1, foi detetado um problema na medição do comprimento do contacto. Devido à variação normal do processo, existia um certo momento em que o contacto se chegava demasiado perto da borda da caixa onde estava soldado. Isso causava um conflito de arestas e "confundia" o programa, resultando numa má definição das linhas de aresta porque a área preta da aresta do contacto era vista como uma continuação da área preta da caixa do contacto.

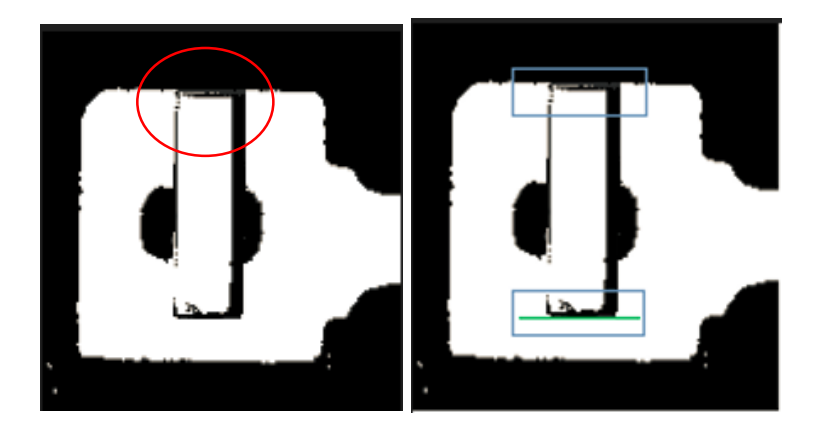

**Figura 28 - Conflito de arestas. A aresta de cima não é detetada**

A resolução deste problema passou por criar duas novas regiões de interesse onde se identificavam as arestas da caixa dos contactos. Isso permitia calcular a distância entre a aresta da caixa e a aresta do contacto e caso esse valor fosse zero significava que a aresta do contacto não tinha sido encontrada e o contacto estava encostado á caixa.

Depois de concluída essa alteração não voltou a acontecer este conflito.

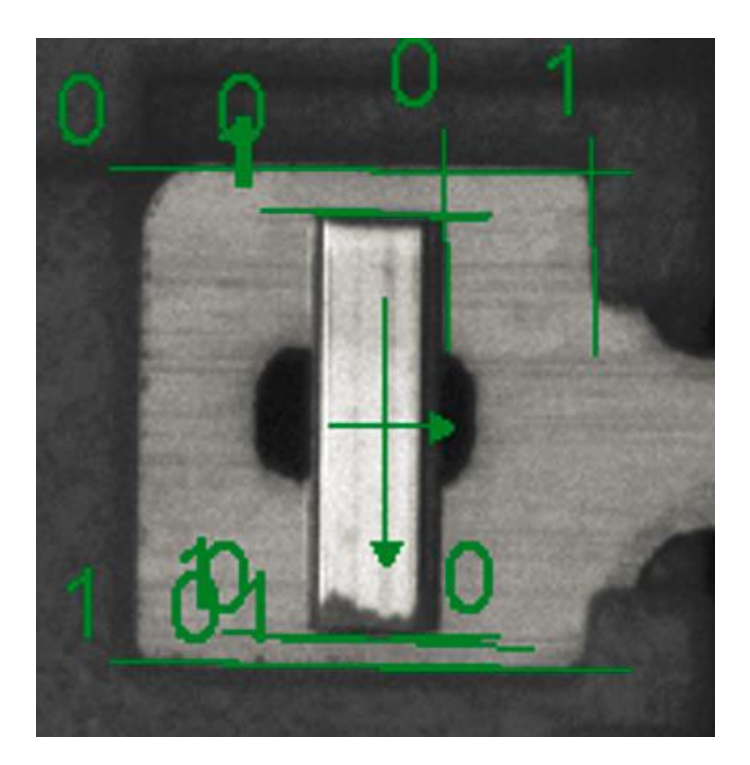

**Figura 29 - Correção do conflito de arestas.**

No que diz respeito ao ponto 2 referido acima, foi detetado que os brilhos e reflexões dos materiais, principalmente dos metais, variava de acordo com os lotes de material, pelo que foram necessários criar diferentes filtros para cada tipo de inspeção, isto é, ter filtros dedicados a cada inspeção.

Exemplificando, a imagem binária funcionava bem para a medição dos contactos, mas funcionava mal na identificação das arestas que serviam como referência para as conversões de pixéis para milímetros.

Assim sendo, e após várias tentativas falhadas de se usar a mesma imagem para tudo, foram criados vários filtros diferentes. Assim, foi possível escolher filtros que se adaptam melhor a cada secção do programa e às características específicas de cada análise ou característica da peça.

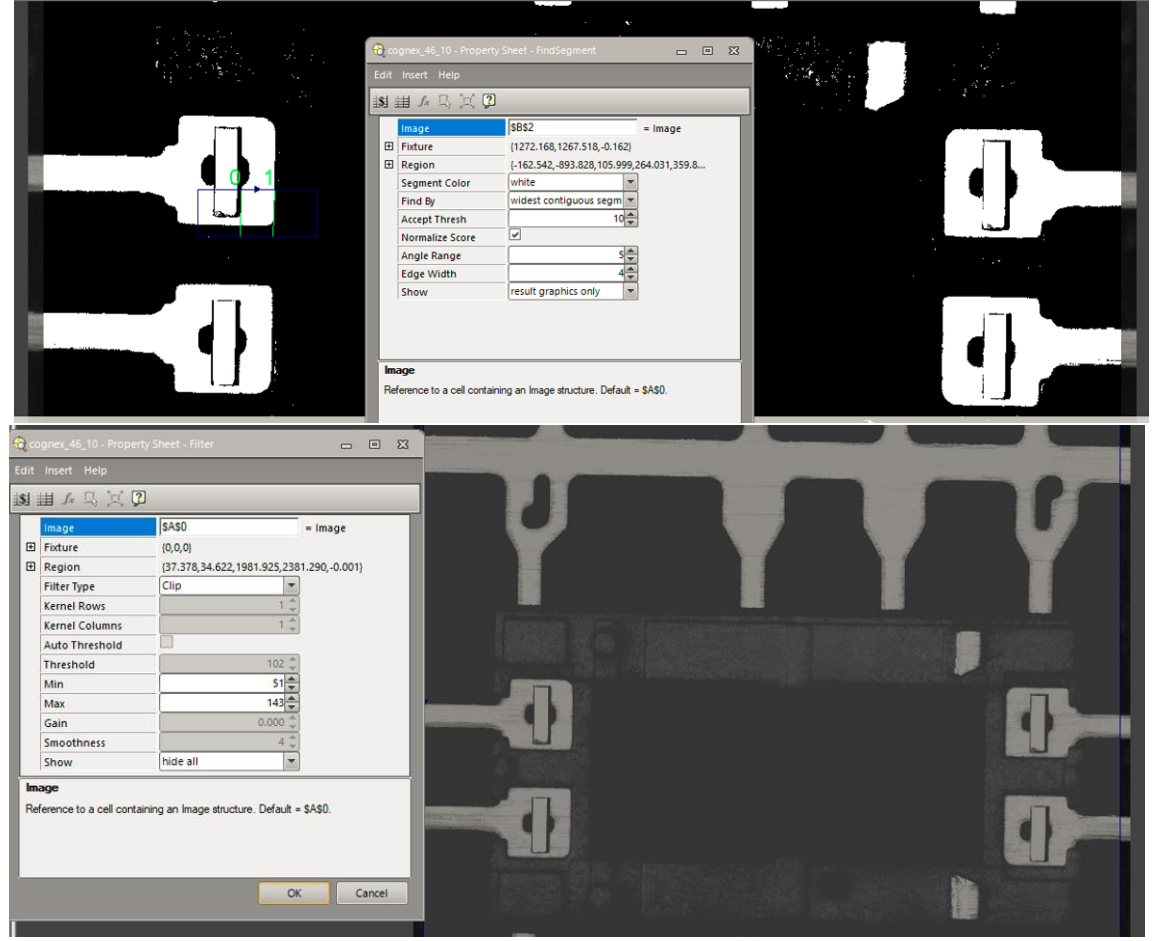

**Figura 30 - Exemplo de diferentes filtros utilizados para cada análise**

O ponto número 4 revelou-se bastante importante pois à medida que se testava o programa tornava-se difícil perceber qual o motivo pela qual uma peça tinha sido rejeitada.

Na bancada de testes tinha sido criada uma tabela com toda a informação do que estava a acontecer em tempo real, mas a mesma não foi adicionada ao ecrã do operador porque poderia tornar-se confusa. Contudo e atendendo aos testes que se fizeram, a tabela revelou-se perfeita para identificar o motivo pelo qual as peças estavam a ser rejeitadas e assim sendo foi decidido incluí-la no ecrã do operador.

Esta decisão permitiu afinar todo os passos do programa porque indicava exatamente qual era o motivo da rejeição e assim permitiu perceber se estavam a existir falsos negativos ou falsos positivos, isto é, se o programa estava a rejeitar peças que na realidade estavam boas ou se estava a deixar passar peças que na realidade não estavam de acordo com os padrões de qualidade.

Todos estes pontos acima referidos permitiram levar a cabo a conclusão do programa e a criação da versão final no que diz respeito ao ecrã do utilizador.

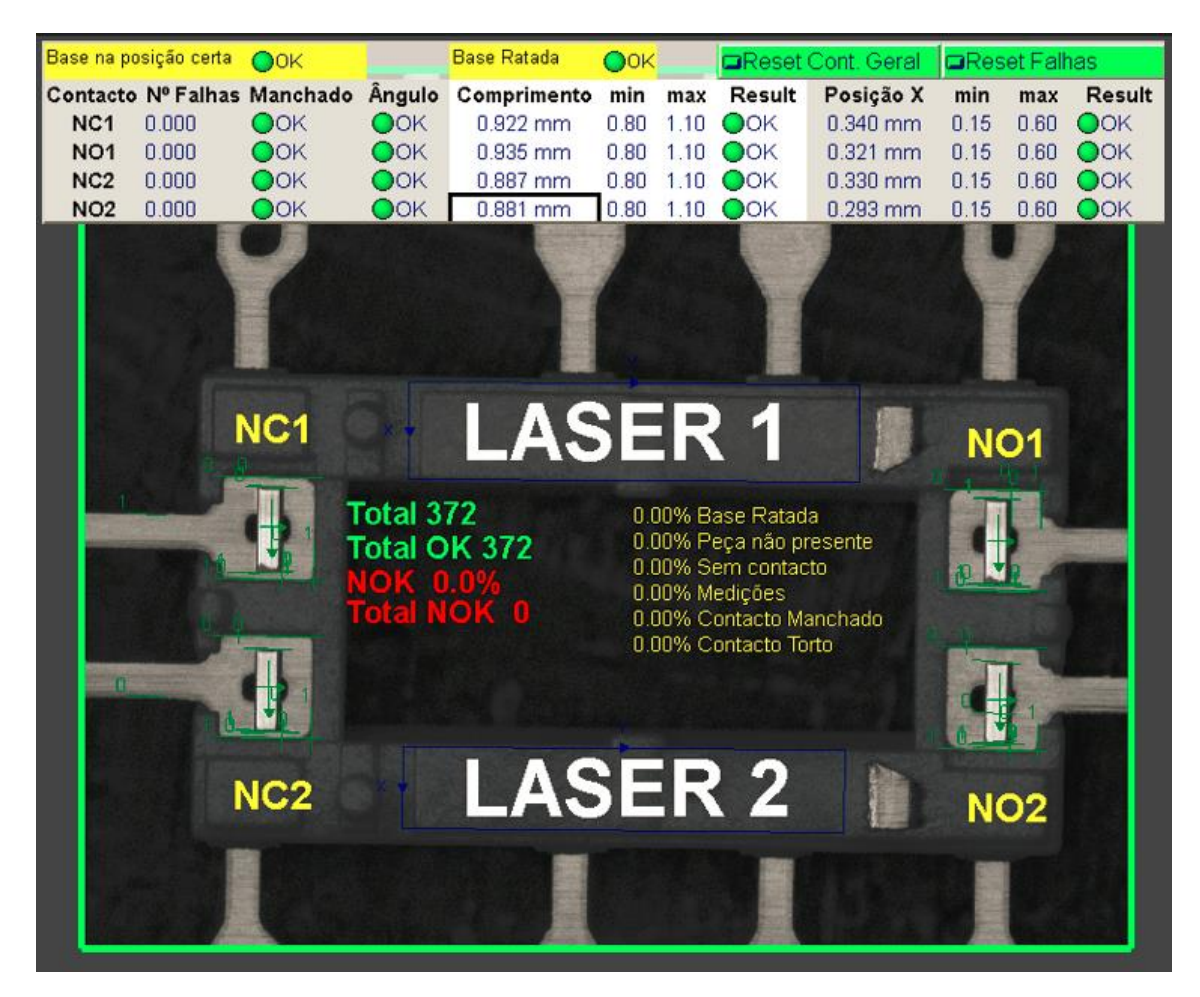

**Figura 31 - Resultado final do ecrã do operador**

Numa primeira análise, tudo indicava que o sistema de visão criado era capaz de cumprir o que tinha sido pedido inicialmente uma vez que tinha a precisão e exatidão necessárias, bem como o tempo de ciclo desejado.

O último passo seria a validação do sistema de visão utilizando o programa "Minitab" para fazer uma análise de sistemas de medição (MSA), comummente utilizado para validação de equipamentos de medição.

## **3.4.3 Validação e Aprovação do Sistema de Visão para Produção Série**

Afim de verificar e validar a reprodutibilidade e repetibilidade do sistema de visão, optou-se por fazer uma análise de sistemas de medição (MSA) atributiva, isto é, uma confirmação de que o sistema de visão é capaz de rejeitar todos os casos em que as peças

estão não conformes e aceitar os casos em que as peças estão conforme a especificação. Assim sendo, foi construído um conjunto de peças com determinadas características, boas e más, de forma a testar a performance do sistema perante todos os casos possíveis de acontecer numa situação de produção.

| <b>Description</b> | MSA_Sample | <b>Result</b> | Maq.         | Stand      |
|--------------------|------------|---------------|--------------|------------|
| OK1                | 1          | ОΚ            | Cognex4>     | ОК         |
| OK <sub>2</sub>    | 21         | ок            | Cognex4>     | ОК         |
| falta no1          | 3          | <b>NOK</b>    | Cognex4>     | <b>NOK</b> |
| falta no2          | 4          | <b>NOK</b>    | Cognex4>>    | <b>NOK</b> |
| falta nc1          | 5.         | <b>NOK</b>    | Cognex4>>    | <b>NOK</b> |
| falta nc2          | 6          | <b>NOK</b>    | Cognex4>     | <b>NOK</b> |
| mancha no1         | 7.         | <b>NOK</b>    | Cognex4>>    | <b>NOK</b> |
| mancha no2         | 8          | <b>NOK</b>    | Cognex4>     | <b>NOK</b> |
| mancha nc1         |            | 9 NOK         | Cognex4>>    | <b>NOK</b> |
| mancha nc2         | 10         | <b>NOK</b>    | Cognex4>     | <b>NOK</b> |
| ratada cima        | 11.        | <b>NOK</b>    | Cognex4>     | <b>NOK</b> |
| ratada baixo       |            | 12 NOK        | Cognex4>     | <b>NOK</b> |
| torto no1          |            | 13 NOK        | Cognex4>>    | <b>NOK</b> |
| torto no2          |            | 14 NOK        | Cognex4>>    | <b>NOK</b> |
| torto nc1          |            | 15 NOK        | $Coqnex4$ >> | <b>NOK</b> |
| torto nc2          |            | 16 NOK        | Cognex4>     | <b>NOK</b> |
| OK3                |            | 17 OK         | Cognex4>     | ОΚ         |
| OK4                |            | 18 OK         | Cognex4>>    | ОK         |
| OK <sub>5</sub>    |            | 19 OK         | Cognex4>     | ок         |

**Figura 32 – Amostra de validação do sistema de visão**

A amostra, constituída por dezanove peças, continha todos os casos em que o sistema deveria dar defeito: falta de contactos; contactos tortos; contactos manchados; peça ratada, bem como alguns exemplos de peças boas.

Conhecendo de antemão qual seria o resultado expectável, o papel do MSA atributivo seria comparar o resultado efetivo do sistema de visão com o resultado "ideal".

Neste caso e segundo as regras da empresa, a semelhança entre o resultado prático e o resultado ideal deverá ser superior a 90% (valor "kappa") para que o sistema seja aprovado para ser utilizado na produção em série.

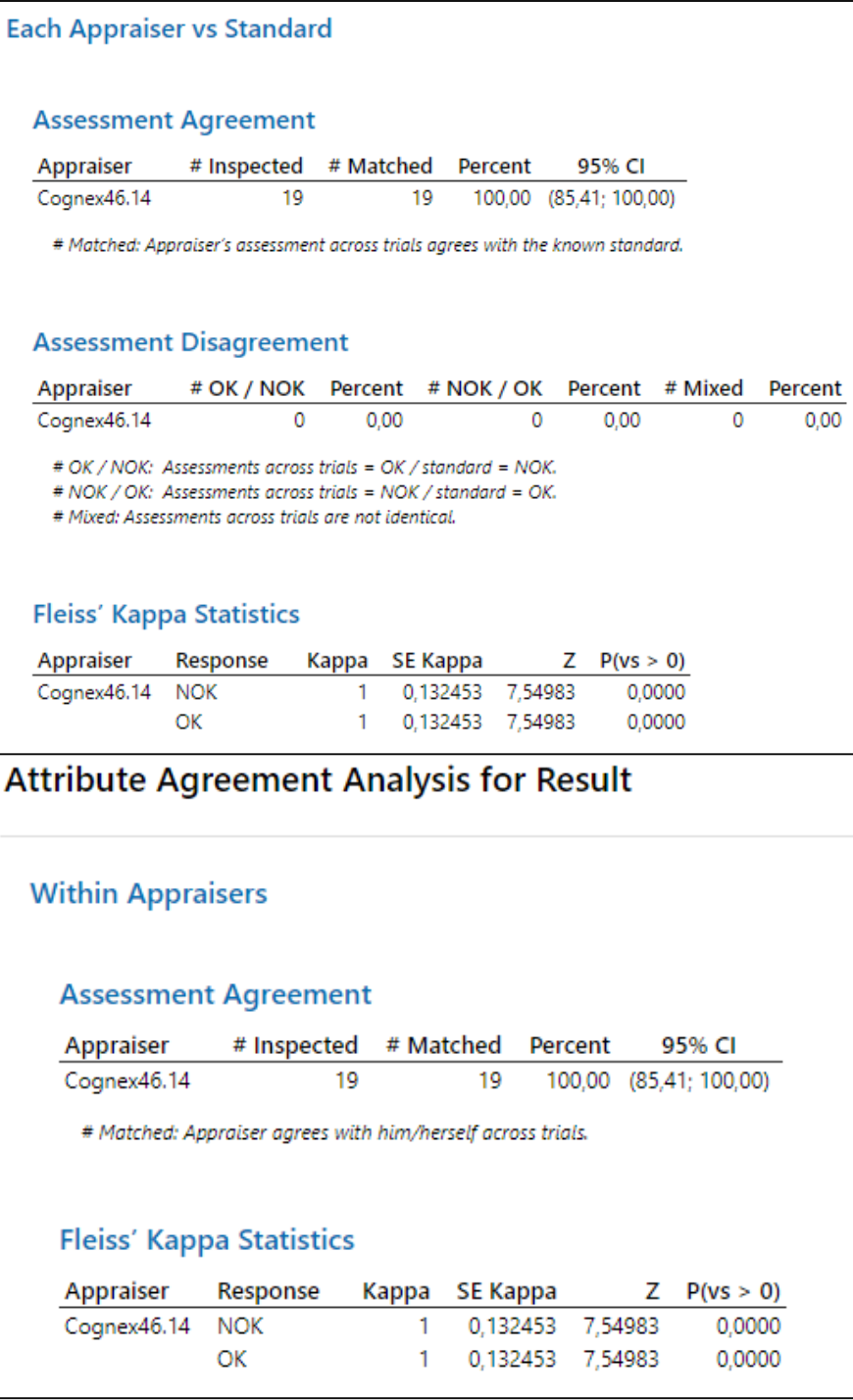

#### **Figura 33 – Resultado do MSA atributivo**

O software utilizado para o cálculo e validação do resultado foi o "Minitab" e tal como está apresentado na Figura 33, o valor de "kappa" foi de 1, que corresponde a 100%, ficando assim validado o sistema de visão para utilização na produção em série.

A validação das medições feitas pelo sistema de visão será feita por meio de inspeção do operador, ou seja, será comparada a medida real com a medida dada pelo sistema de visão e todos esses valores ficam registados nas cartas de controlo da produção, existindo assim todo o histórico de medições e um sistema de alerta caso existam desvios nas medições.

## **3.5 Extensão do conceito a outras máquinas na produção**

Após validação e introdução na produção, o sistema de visão criado revelou-se bastante versátil e com muito menos problemas do que os sistemas de visão mais antigos que já existiam. A sua capacidade de adaptação à movimentação das peças durante as afinações mostrou que a longo prazo, este sistema de visão seria mais robusto do que os já existentes.

Assim sendo, avançou-se para a implementação do conceito em mais máquinas e em diferentes processos. Estas novas implementações seguiram os mesmos conceitos já descritos nos capítulos anteriores e tal como o primeiro, também se revelaram bastante robustos e capazes de desempenhar a função.

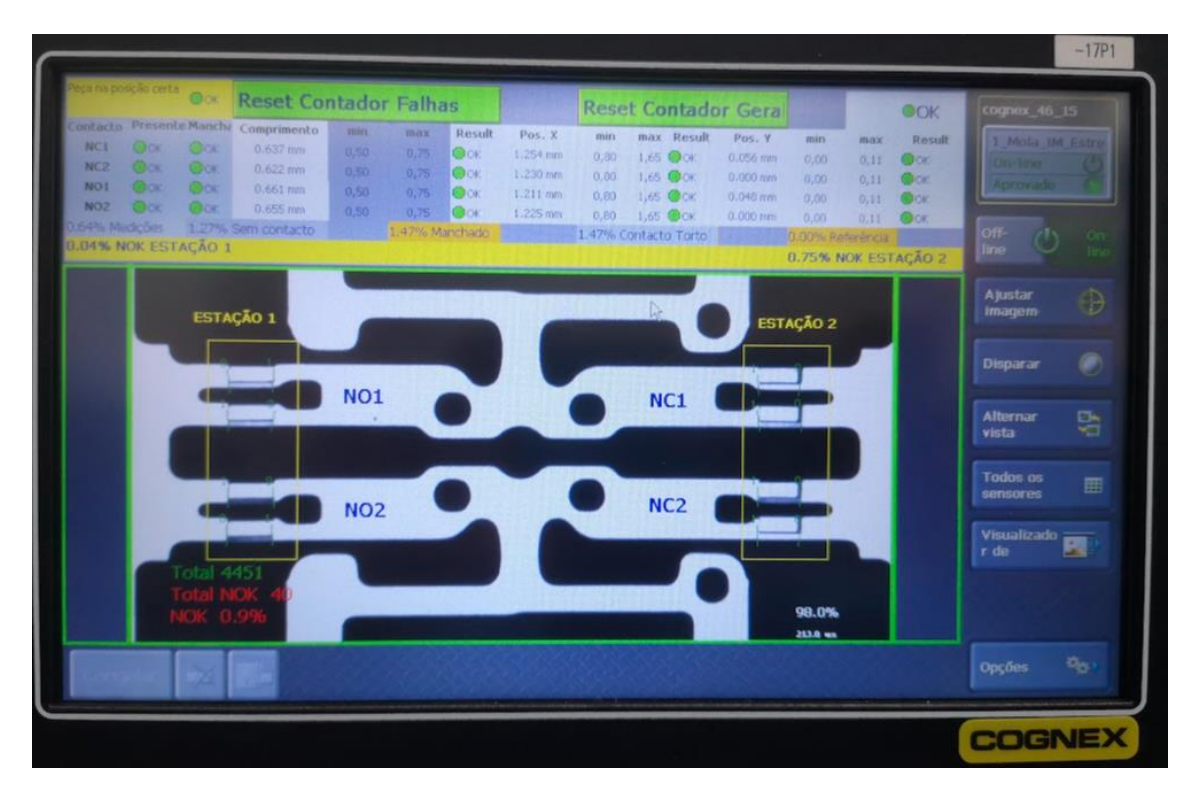

**Figura 34 - Exemplo de aplicação do conceito noutra peça**

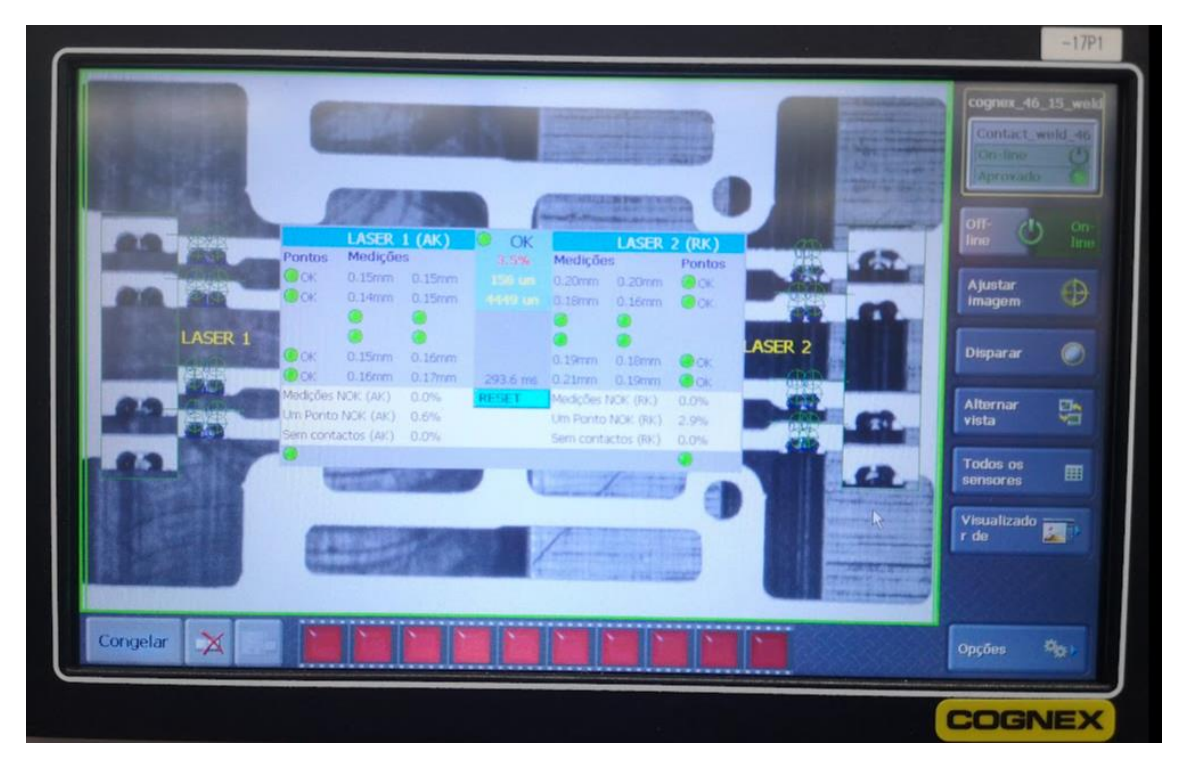

**Figura 35 - Exemplo de aplicação do conceito noutra peça**

#### **4. Conclusão**

Em suma, pode-se afirmar que os objetivos propostos foram atingidos com sucesso e até ultrapassados uma vez que o conceito utilizado para criar este sistema de visão abriu novas portas para a sua extensão a vários outros processos e isso, a nível geral, permitiu não só a redução de desperdício como também a melhoria da qualidade do produto final.

A revisão da literatura, a pesquisa efetuada e o suporte prestado pela equipa da Cognex na escolha do equipamento foram as fundações deste projeto e revelaram-se como peças-chave para o sucesso visto que sem o conhecimento adquirido e sem o equipamento certo, não teria sido possível a conclusão deste projeto com o sucesso desejado.

O modo de programação da Cognex revelou-se uma ferramenta bastante versátil e com funções bastante úteis e intuitivas, que no seu conjunto, permitiram criar um sistema de visão bastantes robusto e capaz.

Em termos pessoais, o facto de ter tido a oportunidade de criar um projeto de raiz, desde a sua idealização até à sua implementação em produção em série, permitiu não só um crescimento a nível pessoal como a nível profissional. Enfrentar, contornar e resolver todos os problemas que foram aparecendo ao longo deste percurso foi uma experiência muito enriquecedora e certamente que me irá favorecer em projetos futuros dando-me uma visão muito mais clara e realista do que é levar um projeto da teoria para a prática.

"Não se pode criar experiência, é preciso passar por ela"

Albert Camus

## **5. Bibliografia**

- (1) https://www.ni.com/pt-pt/innovations/white-papers/12/a-practical-guide-tomachine-vision-lighting.html
- (2) [https://web.fe.up.pt/~tavares/downloads/publications/relatorios/MEB\_Diogo\_ Faria TrabPraticos.pdf]
- (3) [https://www.cognex.com/what-is/machine-vision/components/lighting]
- (4) [https://inovasense.pt/iluminacao\_filtros\_sensores\_visao/].
- (5) http://www.ic.uff.br/~aconci/gabor.pdf)
- (6) [http://www.inf.ufsc.br/~aldo.vw/visao/1999/neilza/c\_filtro.htm].
- (7) [https://pt.linkedin.com/pulse/como-escolher-lentes-para-sistemas-devis%C3%A3o-parte-1-c%C3%A1lculo-oliveira]
- (8) https://www.cognex.com/pt-pt/what-is/machine-vision/components/lenses
- (9) [https://stringfixer.com/pt/Telecentric]
- (10) [https://www.olympus-ims.com/pt/insight/telecentric-optics-101-allthe-basics-you-need-to-know/]
- (11) [https://stringfixer.com/pt/Telecentric]
- (12) [https://www.mservice.de/seiten/p/p\_videosysteme/p\_tzs1000.html]
- (13) [https://www.m-service.de/seiten/p/p\_videosysteme/p\_tzs1000.html]
- (14) [https://www.cognex.com/pt-pt/what-is/machine-vision/benefits]
- (15) [https://blogdocftv.com/cmos-ccd/] [https://blog.emania.com.br/cmose-ccd/]
- (16) [https://www.tecmundo.com.br/fotografia-e-design/23626-videoexplica-como-funciona-o-sensor-ccd-das-cameras-digitais.htm]
- (17) [https://guide.directindustry.com/pt/que-camara-de-visao-industrialescolher/]
- (18) [https://www.optris.global/focal-plane-array-fpa]
- (19) [https://pt.frwiki.wiki/wiki/Microbolom%C3%A8tre]
- (20) [https://guide.directindustry.com/pt/que-camara-de-visao-industrialescolher/]
- (21) [https://automacaoecartoons.com/2018/06/01/o-que-e-a-redeprofinet/]
- (22) [https://www.profibus.org.br/noticia/por-que-o-protocolo-profinetesta-preparado-para-a-industria-4-0]
- (23) [https://www.profibus.com/]
- (24) [https://www.automacaoindustrial.info/o-protocolo-profibus-parte-i/]
- (25) [https://www.profibus.org.br/noticia/por-que-o-protocolo-profinetesta-preparado-para-a-industria-4-0]
- (26) [https://automacaoecartoons.com/2018/06/01/o-que-e-a-redeprofinet/]
- (27) [https://www.odva.org/wpcontent/uploads/2021/05/PUB00138R7\_Tech-Series-EtherNetIP.pdf]
- (28) [https://www.ethercat.org/en/technology.html#1.1]
- (29) [https://dewesoft.com/br/aquisicao-de-dados/o-que-e-protocoloethercat#why-ethercat]
- (30) [http://blog.murrelektronik.com.br/protocolos-de-redes-canopen/]
- (31) [https://www.pilz.com/pt-PT/lexicon/canopen]
- (32) [https://www.br-automation.com/pt-br/produtos/modulos-de-rede-ecomunicacao/canopen/]
- (33) [https://www.neurocheck.com/]
- (34) [https://www.cognex.com/pt-pt/what-is/machine-vision/applications].
- (35) [http://lars.mec.ua.pt/public/LAR%20Projects/Vision/2007\_DavidGamei ro/TeseFinal\_dgameiro.pdf].
- (36) https://core.ac.uk/download/pdf/15564531.pdf)
- (37) https://www.iberdrola.com/inovacao/visao-artificial
- (38) https://pedamado.wordpress.com/2019/06/28/estrutura-de-uma
	- dissertacao-relatorio-de-mestrado-ou-tese-de-doutoramento/